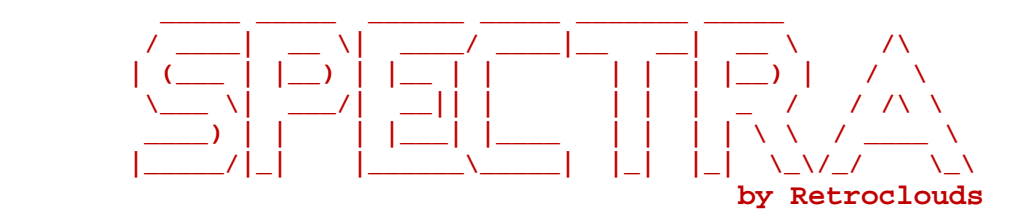

# TMS9900 Arcade Game Library

# for the

# Texas Instruments TI-99/4A

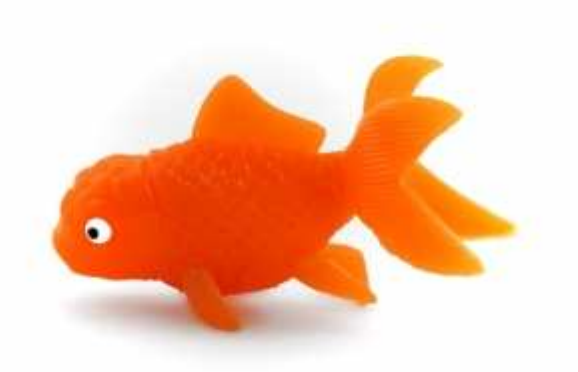

# REFERENCE MANUAL

# August 2009

version 0.1.5

# REVISION

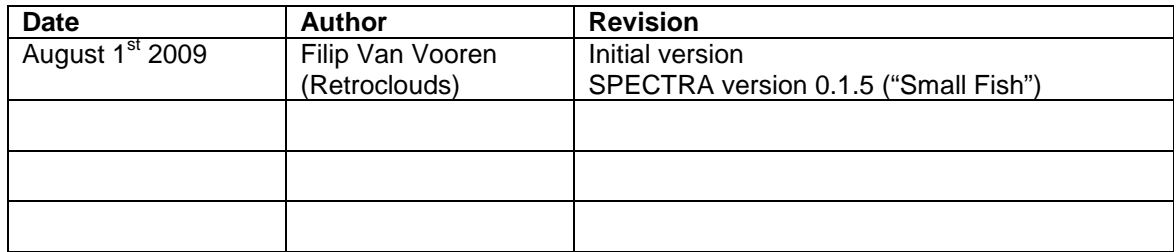

# TABLE OF CONTENTS

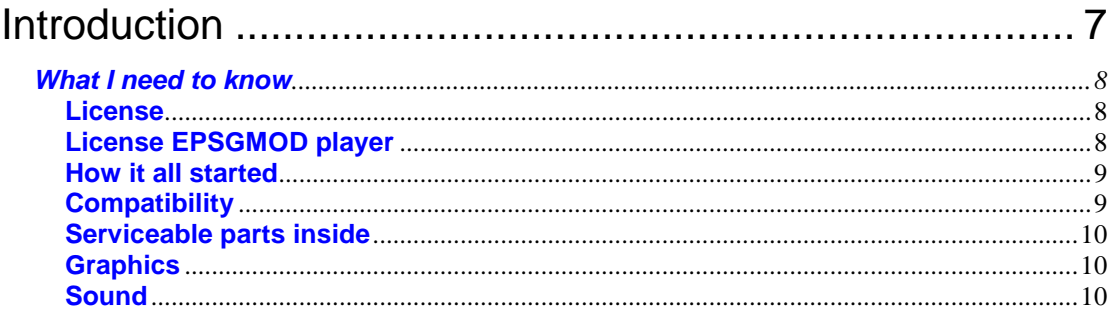

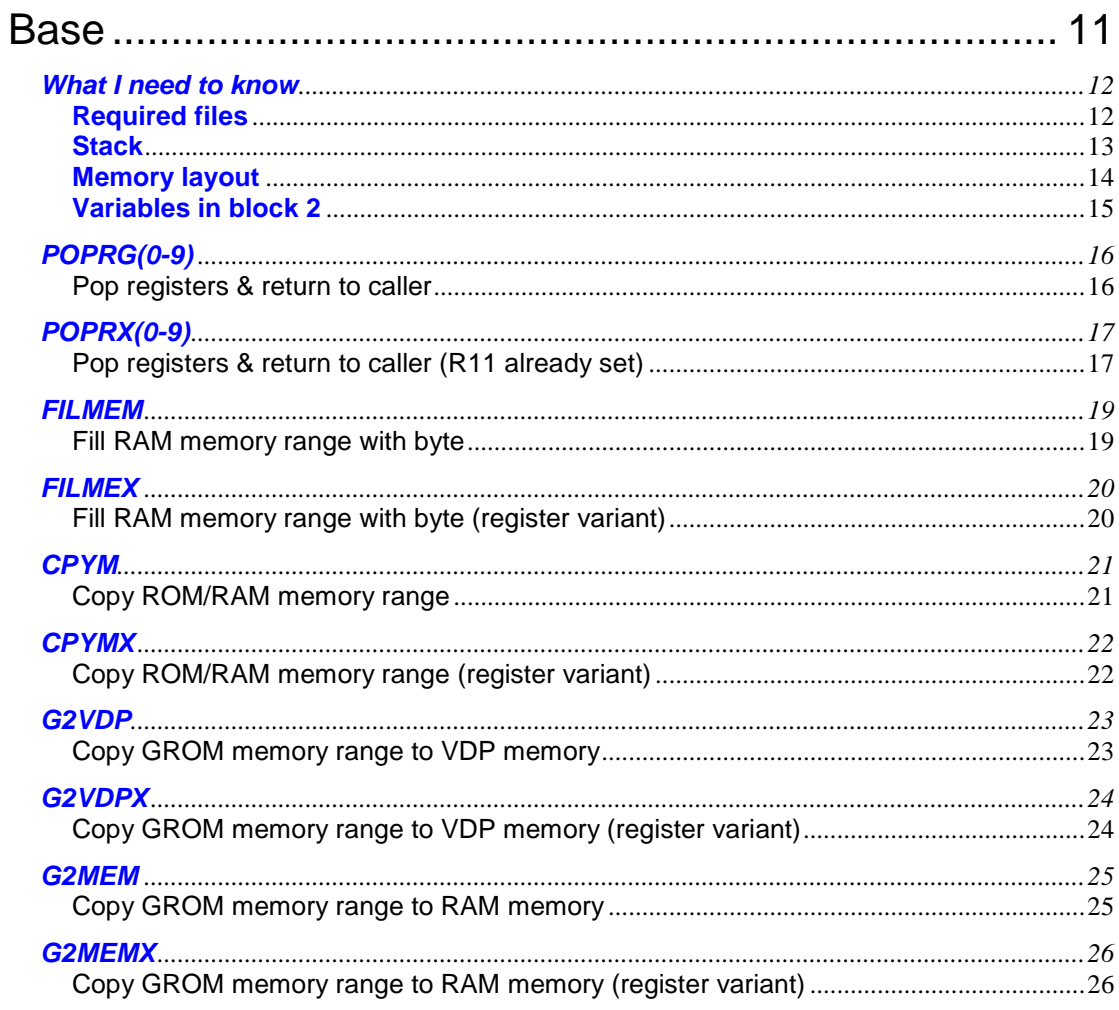

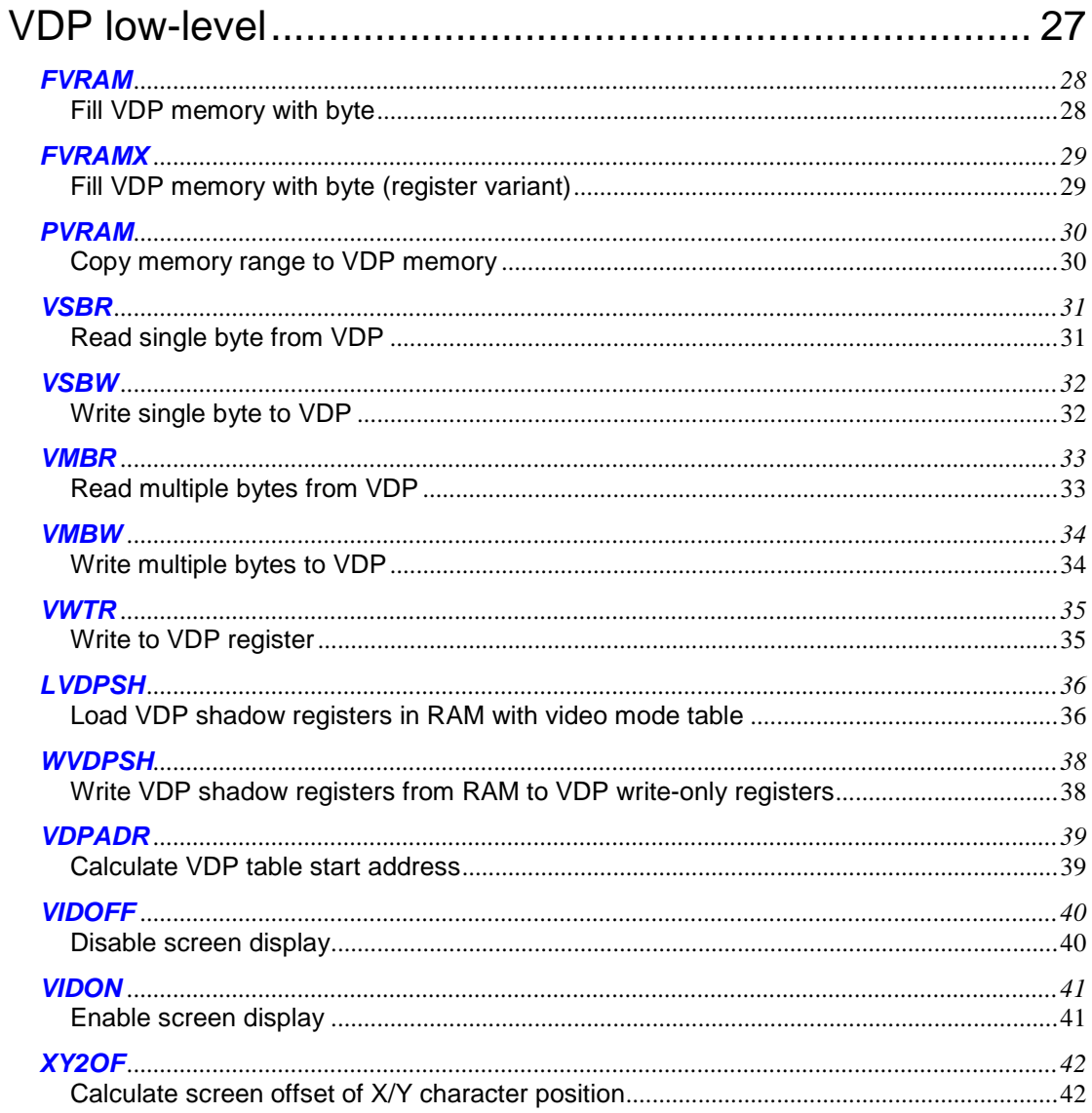

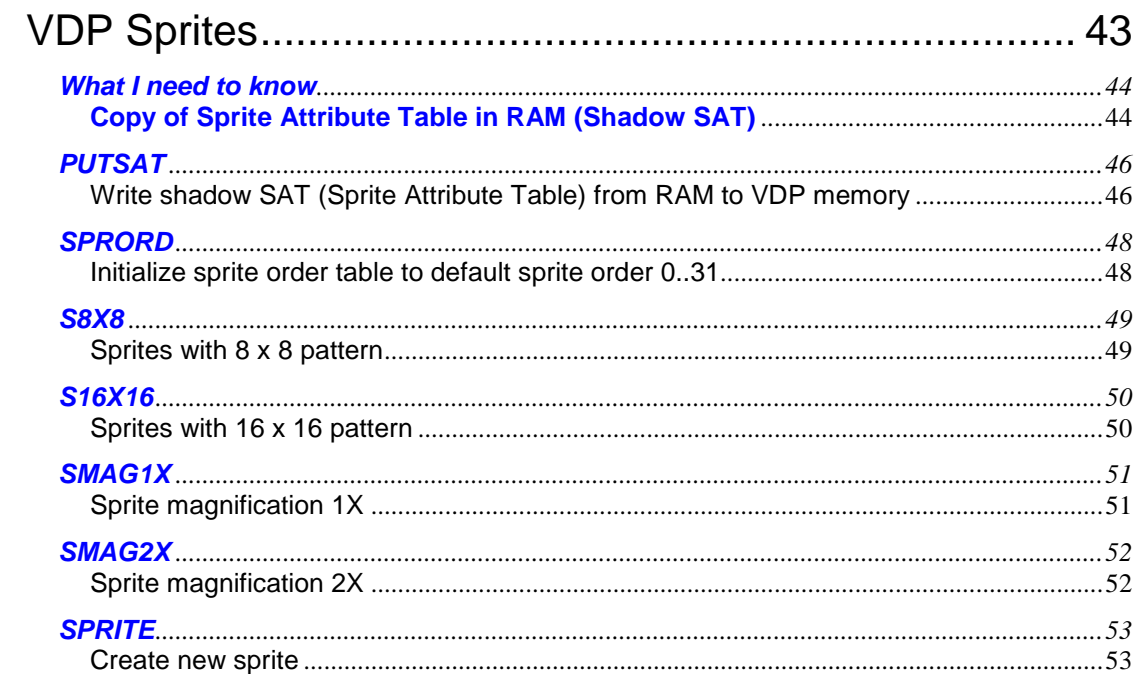

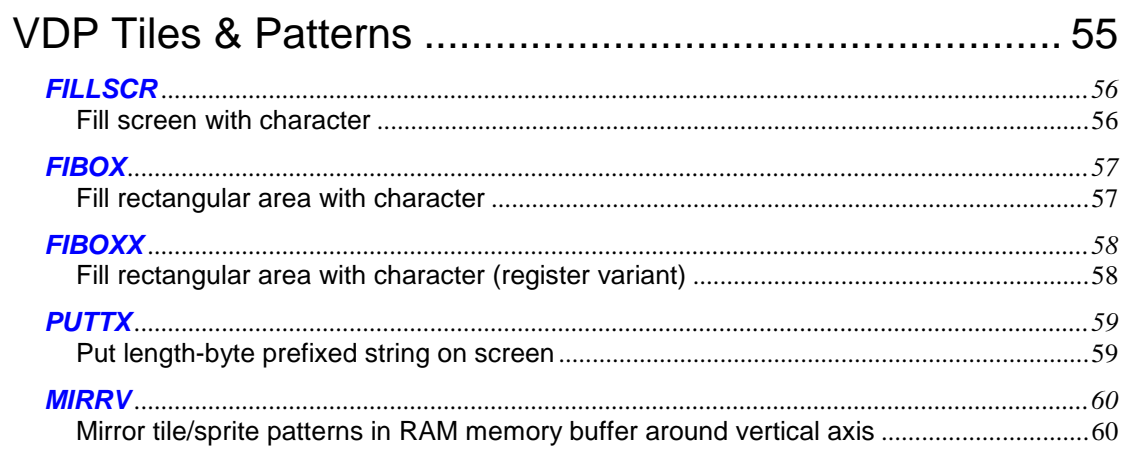

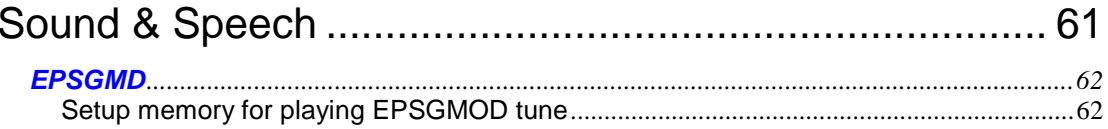

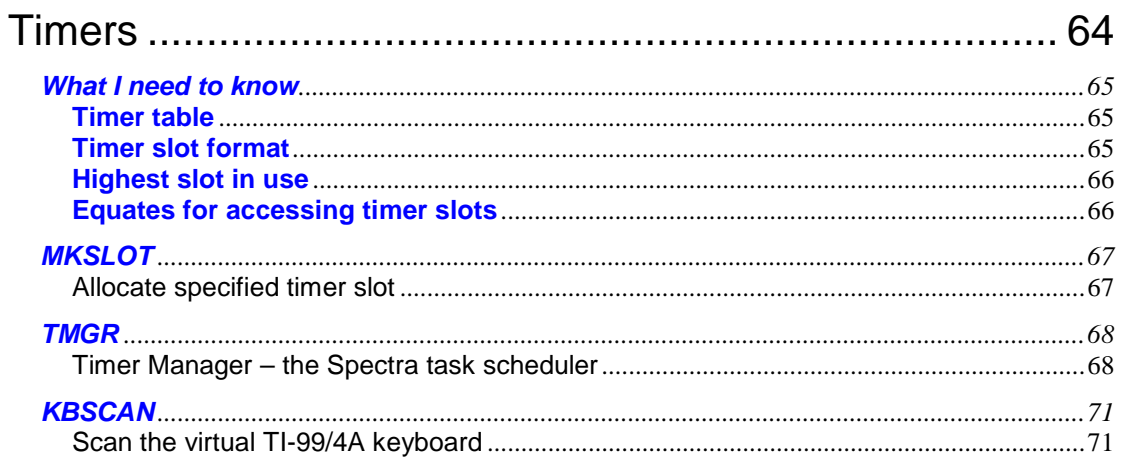

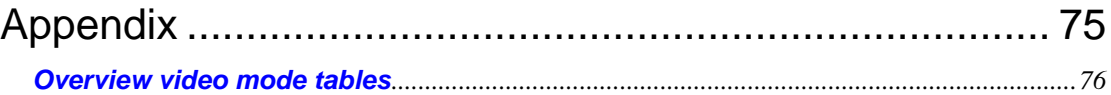

# Introduction

## **What I need to know**

Below you find some details regarding SPECTRA you definitely should know about before you start programming your next favourite assembler game.

#### **License**

This program is free software: you can redistribute it and/or modify it under the terms of the GNU General Public License as published by the Free Software Foundation, either version 3 of the License, or at your option any later version.

This program is distributed in the hope that it will be useful, but WITHOUT ANY WARRANTY; without even the implied warranty of MERCHANTABILITY or FITNESS FOR A PARTICULAR PURPOSE. See the GNU General Public License for more details.

You should have received a copy of the GNU General Public License along with this program. If not, see <http://www.gnu.org/licenses/>.

#### **License EPSGMOD player**

Below I've included Tursi's conditions dated July 14<sup>th</sup> 2009 for the usage of the EPSGMOD tracker in SPECTRA:

You may use my version of the EPSGMod tracker, and any future versions I release for the TI-99/4A and compatible machines, in your library, with any license of your choice (including any version of the GPL), subject to the following conditions:

1) You must get permission from KonTechs - you'll find his contact form on the webpage I linked above. If you can't reach him let me know and I'll forward a note on your behalf. You may include this acceptance on my part.

2) This does not license KonTech's own code, tracker, or any property not created by myself personally or HarmlessLion LLC.

3) You keep a credit to both myself and KonTechs, with web links, in your distribution both in documentation and source.

4) It is always free to download and use your library, and to distribute software based on said library.

5) I have the right to cancel this permission for future releases of the code, if I have to, by including a note in the distribution to that effect.

I also got the permission from Martin Konrad (Kontechs) for the usage of Tursi's EPSGMOD tracker in SPECTRA. I received the below at July 16<sup>th</sup> 2009:

You have my permission for including Tursi's EPSGMOD-player in your distribution, as long as the distribution is free. But please inform me about further usages of the player. I've sent a copy of this to Tursi, too.

## **How it all started**

The idea for the implementation of SPECTRA was born while I was working on Pitfall!, my first homebrew game for the Texas Instruments TI-99/4A.

During that time I was studying the Colecovision disassembly of Pitfall! very closely and I learned that the game called some subroutines that are stored in the console's built-in ROM. Doing some research in the internet revealed that the built-in Colecovision ROM contains a BIOS; in this case a collection of game routines called OS7.

Thanks to the wonderful work of Daniel Bienvenu who documented most of these subroutines, I was able to understand what they were actually for. Surprisingly the OS7 functions are not used that often in homebrew Colecovision games, as they are reported to be slow.

Nonetheless, it inspired me to start working on a similar library for the TI-99/4A. I wanted an open-source library that allows me to concentrate on the actual homebrew game without having to start writing all subroutines from scratch over and over again.

I believe in free software and therefore it is my wish that SPECTRA is free and stays free in the future. This is the reason I opted for distribution with a GPL license.

## **One size doesn't fit all**

SPECTRA is perhaps a bit different compared to already existing libraries. First of all I believe in source code. As a matter of fact I don't like libraries where I don't have any access to the source code. For sure I'm not pretending to understand all, but at least I want to have the option to take a peek in the source code if something isn't working the way I expect it.

So the concept behind SPECTRA is that instead of loading the full library, you just include the subroutines that you need for getting the job done. It will save you some memory....

The library is targeted for cross-development on a PC. Even on an old PC assembly times are so fast that I don't see a big benefit in only using the already assembled object files. Actually there are some big benefits on programming TMS9900 assembly games on a PC. Besides the fact that you can always have your DEV environment with you, the biggest advantage is that there are actually some cool emulators around, with at least one having a good debugger. Last but not least I'm planning on writing a new TMS9900 cross-assembler especially for writing games on the TI-99/4A supporting SPECTRA.

## **Compatibility**

The source code in SPECTRA is compatible with Burrsofts' Asm994A Assembler V3.008 This great cross-assembler for Windows is not part of the SPECTRA library, but can be obtained directly at BurrSoft (http://www.99er.net/win994a.shtml).

The assembler is part of the Win994A emulator package and is considered freeware by the author. For further details and verification please check the license conditions at the mentioned BurrSoft page.

## **Serviceable parts inside**

The library has been tested to some extend, but comes without any warranties whatsoever. There are still plenty of bugs inside and if you find any, let me know and I'll try to fix them. Better still, why don't you fix them yourself and send me the updated version.

This not only counts for corrections: I would like to see SPECTRA become a community project. So if you find this library useful, then why don't you contribute by adding some new functionality. We can then all benefit from it.

Visit the project home page at sourceforge (http://spectra99,sourceforge.net) for obtaining the newest version. You can also report bugs there, discuss SPECTRA in the forum and bring in some new ideas.

## **Graphics**

Writing a homebrew game is not only about programming, a really big part has to do with implementing graphics and sound effects. For creating graphics I have bundled SPECTRA with a small utility called "Tile Studio Converter" that allows you to easily generate sprite and character patterns of graphics created with Tile Studio.

Tile Studio (http://tilestudio.sourceforge.net) by Wiering Software is a very powerful open source development utility for graphics of tile-based games. This windows software is NOT included in SPECTRA, but is available for free via the mentioned web link.

## **Sound**

With the kind permission of both Tursi and Kontechs I have included a slightly modified version of Tursi's EPSGMOD (http://www.harmlesslion.com) for playing sophisticated sounds and tunes on the TI-99/4A.

Basically the idea is that you create the tune using Kontechs Mod2PSG2 (http://mod2psg2.kontechs.de). Mod2PSG2 is a very powerful music tracker for the SN76489 sound chip that is used in the TI-99/4A, Colecovision, SEGA Master System, ... This windows software is NOT included in SPECTRA, but is available for free via the mentioned web link.

See section "Sound & Speech" for details about the player and refer to the license section for further details on the EPSGMOD usage conditions.

# Base

# **BASE**

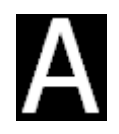

## **What I need to know**

Below you find some details you definitely should know about before you start programming your next favourite assembler game.

## **Required files**

The idea is that you only include those parts of SPECTRA that are useful in your game implementation . However, there is one file called **spectra\_base.a99** that always must be included in your source code. Reason is that it contains a header section that is used for setting up memory and stack, has some basic equates, etc.

As such this file is a prerequisite for all of the subroutines in the library.

Below is the preferred order for including SPECTRA in your game source.

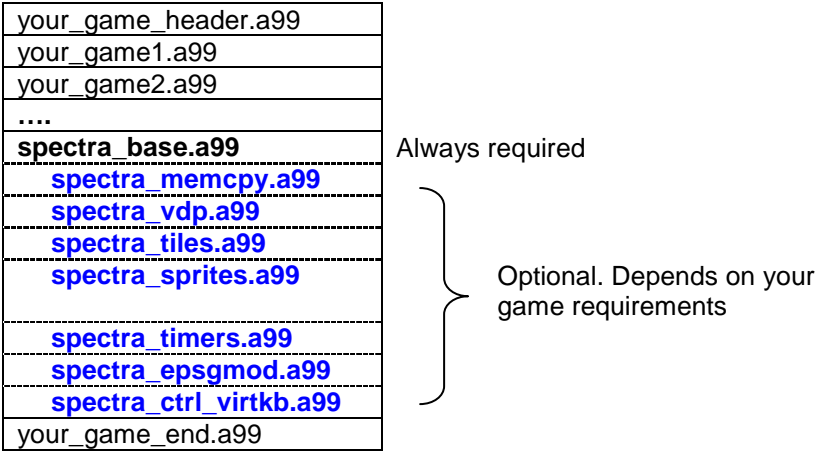

## **Stack**

All subroutines in SPECTRA are called via the branch-and-link (BL) instruction. When a subroutine is called, it first pushes the registers it is about to change on the stack. On subroutine exit they are then popped from the stack again by branching to the appropriate utility routines (POPRGx or POPRXx).

This means that your registers will NOT be destroyed after calling any of the subroutines in the library.

**STACK equate** Now for sure you already know that there is no hardware stack pointer in a TMS9900 CPU. As a workaround the stack pointer is simulated by using one of the 16 registers in the workspace.

> **In the default configuration SPECTRA uses register R8 as stack pointer.**

> You can use another register for this purpose by changing the STACK equate in **spectra\_base.a99**. However, keep in mind to store/restore the correct values when fiddling with this register.

> Be aware that the stack in SPECTRA grows from low memory towards high memory.

**STKBUF equate** This equate must contain the address of the memory location that is at the bottom of the stack. The value for this equate depends on the used SPECTRA memory layout. When using the default configuration this will be BLOCK 4 in scratch-pad memory.

> By changing STKBUF in **spectra\_base.a99** you can decide where the stack will be allocated in memory.

Make sure that on program start STKBUF points to a memory area that is properly initialized. The stack size can grow to 64 bytes when using the default memory configuration.

## **Memory layout**

The memory layout used by SPECTRA is quite flexible. By default it uses all of scratchpad memory. However you could reconfigure it in such way that none or only part of the scratchpad memory is used. That could be helpful if you want to setup your own ISR hook.

Memory configuration is done in **spectra\_base.a99** and is basically divided in 5 blocks:

- Block 1: Contains the main workspace (R0-R15)
- Block 2: Contains all variables used by SPECTRA
- Block 3: **Free for own use**
- Block 4: Subroutine stack
- **Block 5: Contains second workspace (R0-R15). Is normally not used but is available** as workspace for your BLWP subroutines. **Keep in mind however that block 4 can grow into block 5 so you will have to check subroutine dependencies first when using block 5 (\*)**

Note that blocks 1, 2 and 4 are crucial for SPECTRA to work properly.

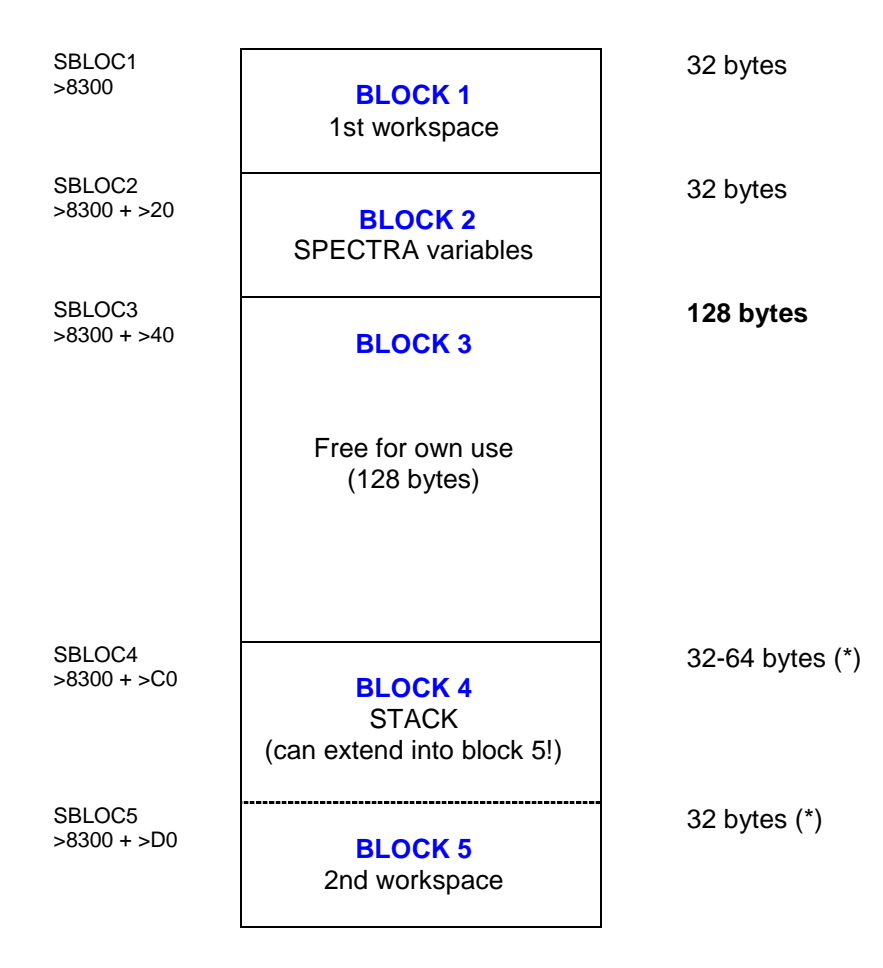

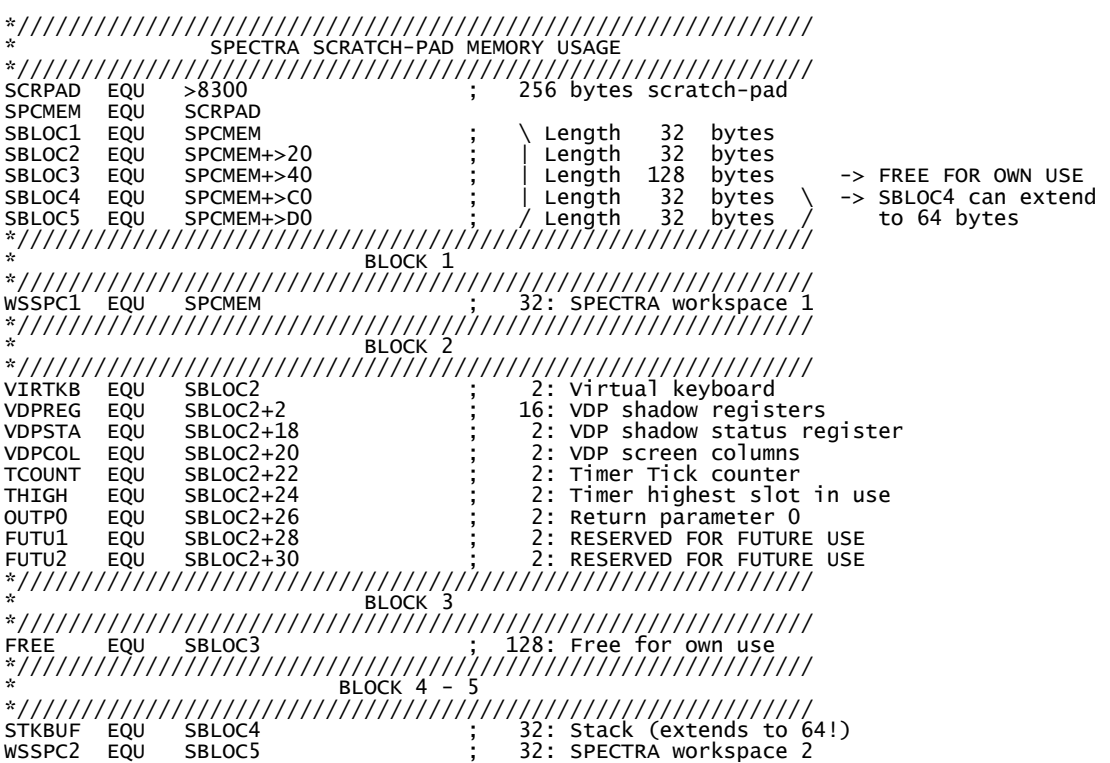

## Below you find the memory header section as included in the file **spectra\_base.a99**

## **Variables in block 2**

Please keep in mind that the SPECTRA memory layout is subject to change in future versions. This particularly applies to the variables used in block 2 (SBLOC2).

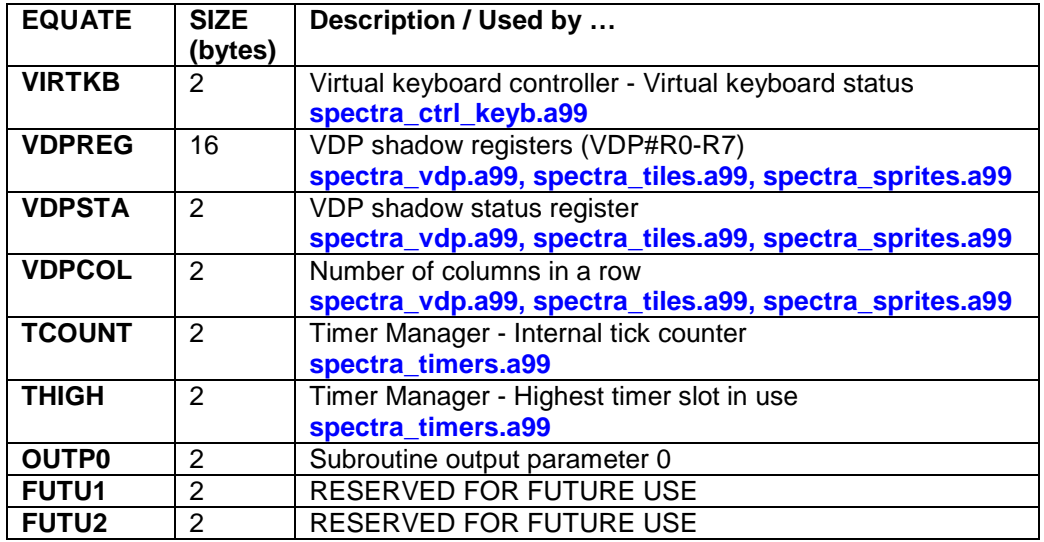

# **BASE**

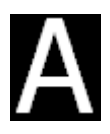

## **POPRG(0-9)**

Pop registers & return to caller

## **Main Category: RAM**

File **spectra base.a99** Keywords RAM, LOW-LEVEL

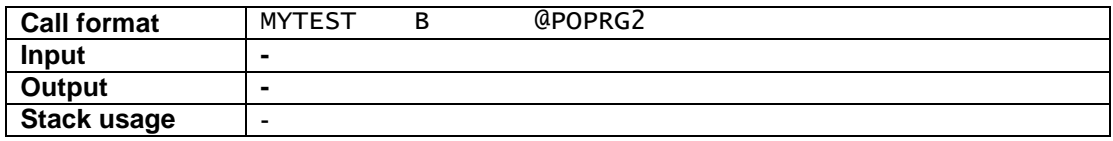

#### **Description:**

These routines pop the specified registers from the stack and then returns to the caller. It expects that the return address (R11) is at the bottom.

#### **Note that –by default- STACK is an equate for R8. See the "what I need to know – Stack" section for details on stack usage.**

## **Example:**

Suppose you have a subroutine MYTEST defined that changes R0-R2 and you want to make sure that when you call MYTEST upon return R0-R2 have their original values again.

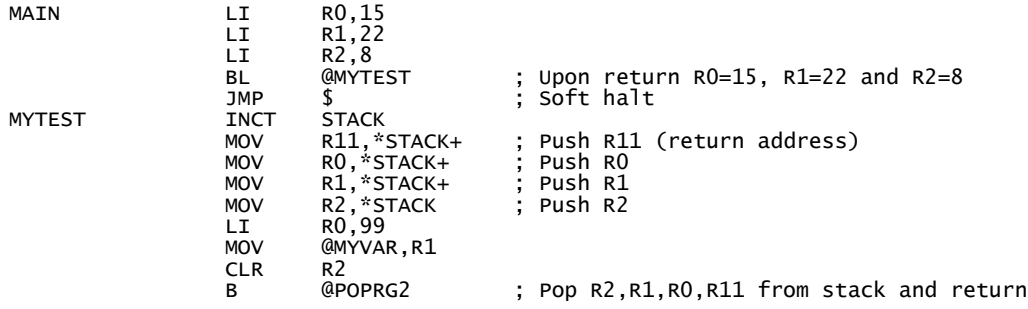

## **Remarks:**

You don't want to do this if you are changing too many registers. In that case a LWPI will be more effective.

# **BASE**

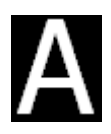

## **POPRX(0-9)**

Pop registers & return to caller (R11 already set)

## **Main Category: RAM**

File **spectra base.a99** Keywords RAM, LOW-LEVEL

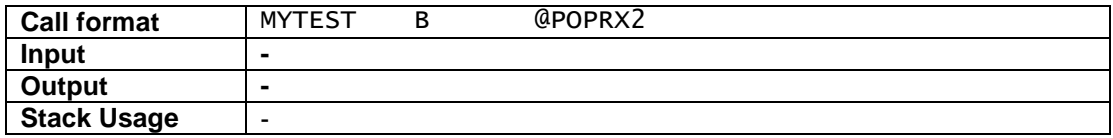

## **Description:**

These routines are similar to the POPRG(0-9) subroutines in that they pop the specified registers from the stack and then returns to the caller.

**This version expects that R11 is already set in the subroutine itself.** This is useful if passing parameters to the subroutine via DATA statements

## **Note that –by default- STACK is an equate for R8. See the "what I need to know – Stack" section for details on stack usage.**

## **Example:**

Suppose you have a subroutine MYTEST defined that changes R0-R2 and you want to make sure that when you call MYTEST upon return R0-R2 have their original values again.

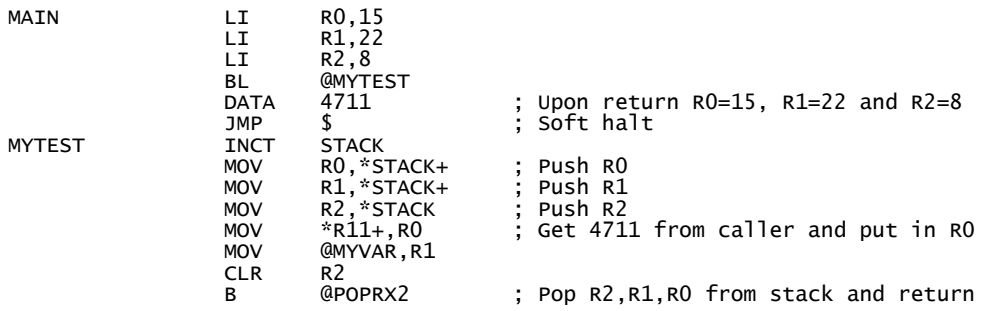

## **Remarks:**

You don't want to do this if you are changing too many registers. In that case a LWPI will be more effective.

# Memory / Copy

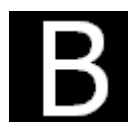

## **FILMEM**

Fill RAM memory range with byte

## **Main Category: RAM**

File **spectra\_memcpy.a99** Keywords RAM, LOW-LEVEL, data-variant

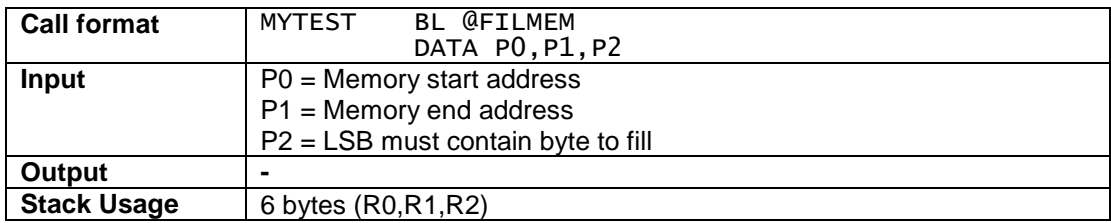

## **Description:**

This routine is used to fill a memory range with the specified byte.

## **Example:**

Fill memory >6000 until >7FFF with value >FF

MAIN BL @FILMEM DATA >6000,>7FFF,>00FF JMP \$ ; Soft halt

## **Remarks:**

-

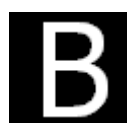

## **FILMEX**

Fill RAM memory range with byte (register variant)

## **Main Category: RAM**

File **spectra\_memcpy.a99** Keywords RAM, LOW-LEVEL, register-variant

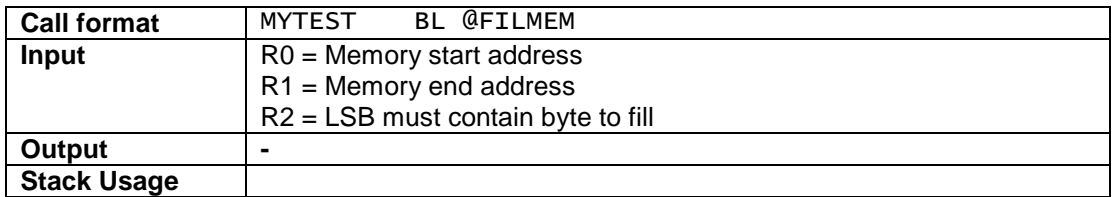

## **Description:**

This routine is used to fill a memory range with the specified byte. Parameters are passed via registers.

## **Example:**

Fill memory >6000 until >7FFF with value >FF

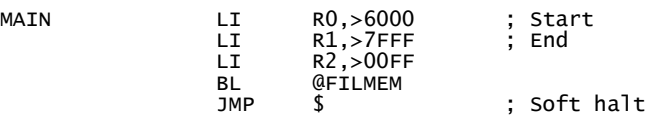

## **Remarks:**

**NOT YET IMPLEMENTED**

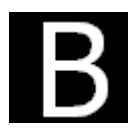

## **CPYM**

Copy ROM/RAM memory range

## **Main Category: RAM**

File **spectra\_memcpy.a99** Keywords RAM, LOW-LEVEL, data-variant

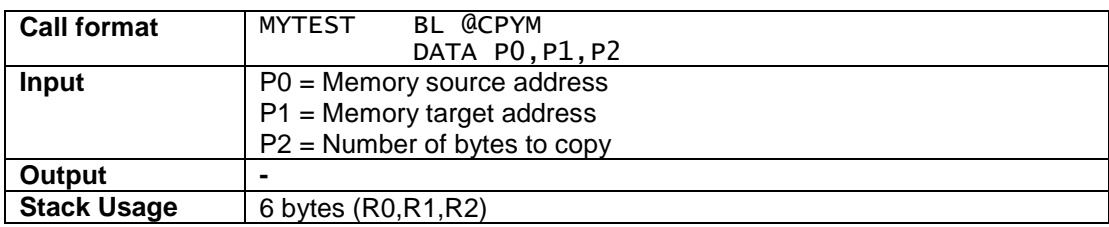

## **Description:**

This routine is used to copy a ROM/RAM memory range to RAM. Parameters are passed via registers.

## **Example:**

Copy 500 bytes from high-memory >A000 to low-memory >8000

MAIN BL @CPYM DATA >A000,>8000,500 JMP \$ ; Soft halt

## **Remarks:**

-

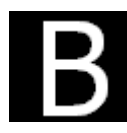

## **CPYMX**

Copy ROM/RAM memory range (register variant)

## **Main Category: RAM**

File **spectra\_memcpy.a99** Keywords RAM, LOW-LEVEL, register-variant

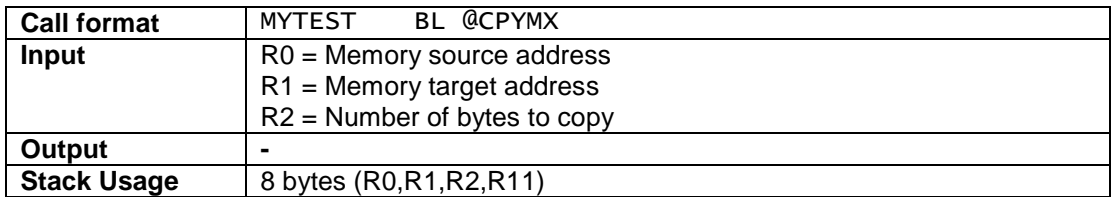

## **Description:**

This routine is used to copy a ROM/RAM memory range to RAM. Parameters are passed via registers.

## **Example:**

Copy 500 bytes from high-memory >A000 to low-memory >8000

MAIN LI R0,>A000 ; Start RAM LI R1,>8000 ; Start VDP RAM LI R2,500 BL **@CPYM** LI R2,500<br>BL R2,500<br>DL @CPYM<br>JMP \$; Soft halt

## **Remarks:**

-

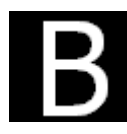

## **G2VDP**

Copy GROM memory range to VDP memory

## **Main Category: GROM**

File **spectra\_memcpy.a99** Keywords GROM, VDP, LOW-LEVEL, data-variant

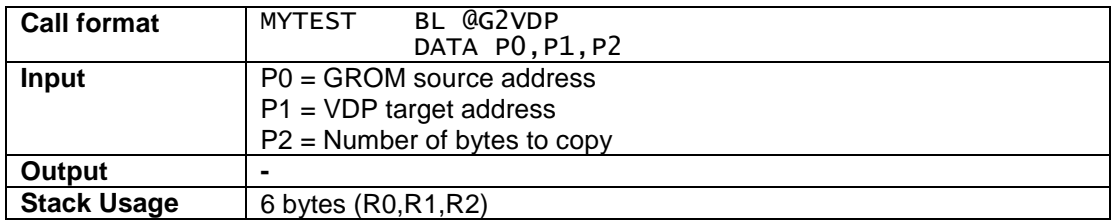

## **Description:**

This routine is used to copy a memory range from GROM memory directly into VDP memory.

## **Example:**

Copy 300 bytes from GROM >0200 to VDP >0000

MAIN BL @G2VDP DATA >0200,>0000,300 JMP \$ ; Soft halt

## **Remarks:**

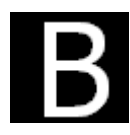

## **G2VDPX**

Copy GROM memory range to VDP memory (register variant)

## **Main Category: GROM**

File **spectra\_memcpy.a99** Keywords GROM, VDP, LOW-LEVEL, register-variant

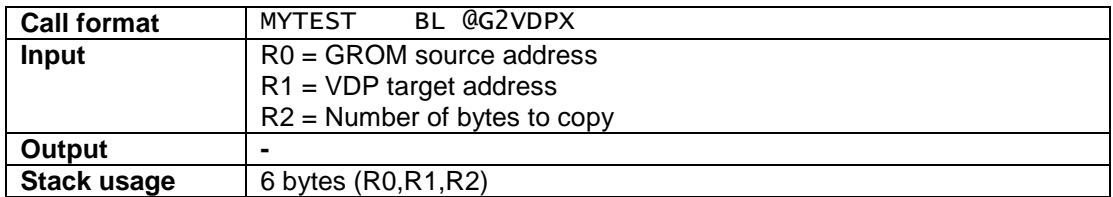

## **Description:**

This routine is used to copy a memory range from GROM memory directly into VDP memory. Parameters are passed via registers

## **Example:**

Copy 300 bytes from GROM >0200 to VDP >0000

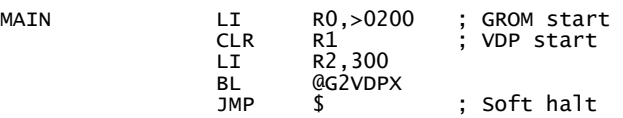

## **Remarks:**

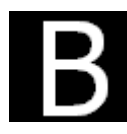

## **G2MEM**

Copy GROM memory range to RAM memory

## **Main Category: GROM**

File **spectra\_memcpy.a99** Keywords GROM, RAM, LOW-LEVEL, data-variant

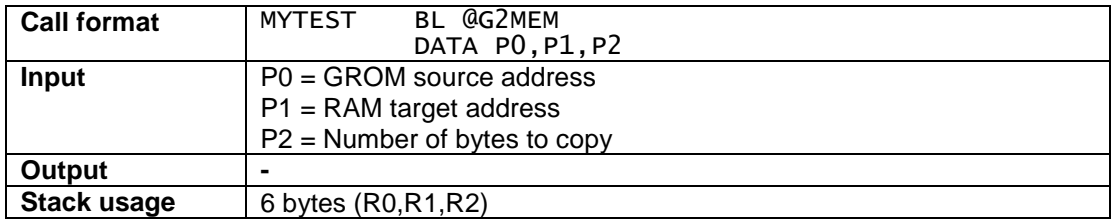

## **Description:**

This routine is used to copy a memory range from GROM memory to RAM memory.

## **Example:**

Copy 300 bytes from GROM >0200 to RAM >6000

MAIN BL @G2MEM DATA >0200,>6000,300 JMP \$ ; Soft halt

## **Remarks:**

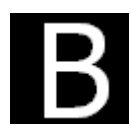

## **G2MEMX**

Copy GROM memory range to RAM memory (register variant)

## **Main Category: GROM**

File **spectra\_memcpy.a99** Keywords GROM, RAM, LOW-LEVEL, register-variant

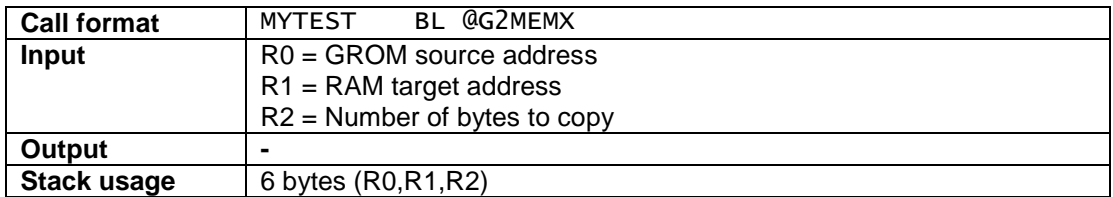

## **Description:**

This routine is used to copy a memory range from GROM memory to RAM memory. Parameters are passed via registers.

## **Example:**

Copy 300 bytes from GROM >0200 to RAM >6000

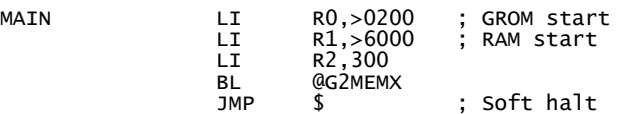

## **Remarks:**

# **VDP low-level**

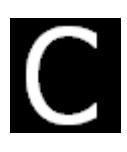

## **FVRAM**

Fill VDP memory with byte

## **Main Category: VDP**

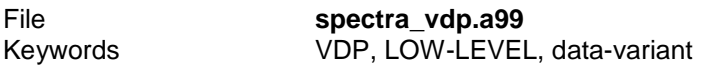

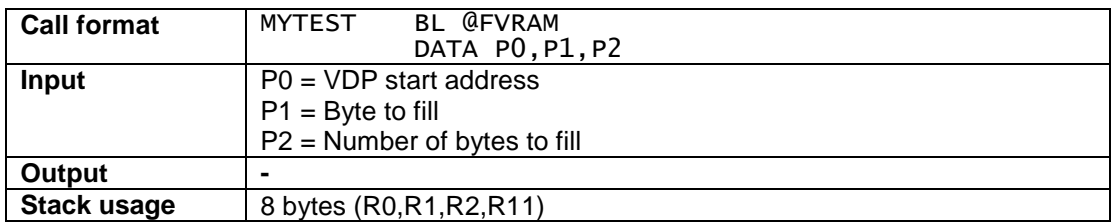

## **Description:**

This routine fill the specified VDP range with the specified byte

## **Example:**

Fill memory range VDP >0000 - >0300 with ASCII character 32. This example clears the screen assuming that (VDP#2 PNT pointer is set to >00) and graphics mode 1 is active.

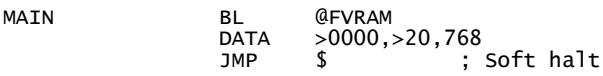

## **Remarks:**

-

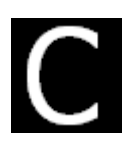

## **FVRAMX**

Fill VDP memory with byte (register variant)

## **Main Category: VDP**

File **spectra\_vdp.a99** Keywords VDP, LOW-LEVEL, register-variant

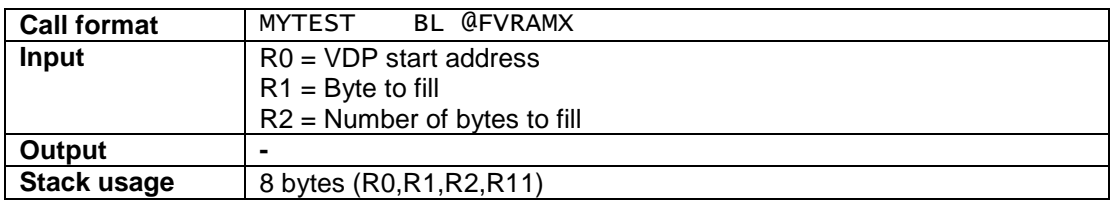

## **Description:**

This routine fill the specified VDP range with the specified byte Parameters are passed via registers.

## **Example:**

Fill memory range VDP >0000 - >0300 with ASCII character 32. This example clears the screen assuming that VDP#2 PNT register is set to >00 and graphics mode 1 is active.

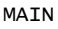

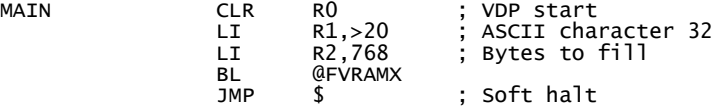

#### **Remarks:** -

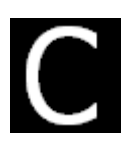

## **PVRAM**

Copy memory range to VDP memory

## **Main Category: VDP**

File **spectra\_vdp.a99** Keywords RAM, VDP, LOW-LEVEL, data-variant

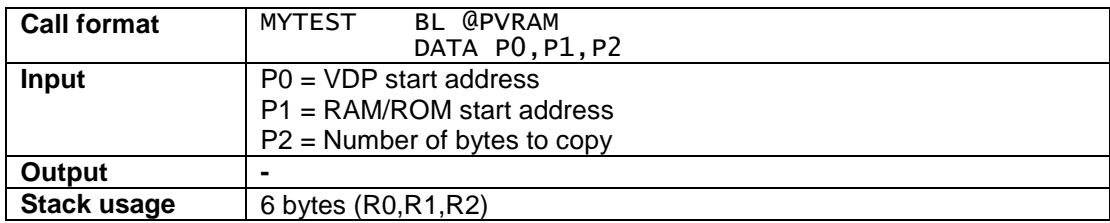

## **Description:**

This routine copies the specified memory range (RAM or ROM) to VDP memory. Same functionality as the VMBW command.

## **Example:**

Copy 15 sprites (16x16 size) from RAM address with label FGHT1 to VDP >0400 This example assumes that VDP#6 SPT (Sprite Pattern Table) register is set to >80 and graphics mode 1 is active.

MAIN BL @PVRAM<br>DATA >0400,F<br>JMP \$ DATA >0400,FGHT1,15 \* 32 JMP \$ ; Soft halt

## **Remarks:**

There is no PVRAMX routine. You have to use VMBW for this.

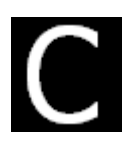

## **VSBR**

Read single byte from VDP

## **Main Category: VDP**

File **spectra\_vdp.a99** Keywords RAM, VDP, LOW-LEVEL, register-variant

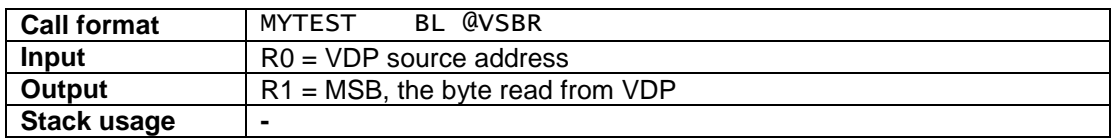

#### **Description:**

This routine reads a single byte from VDP memory and stores it in the Most-Significant Byte of register R1.

Parameters are passed via registers.

## **Example:**

The below example reads the character displayed on row 0 column 0 from VDP screen table assuming that VDP#2 PNT (Pattern Name Table) register is set to >00 After the routine is executed the Most-Significant Byte of register R1 contains the character value.

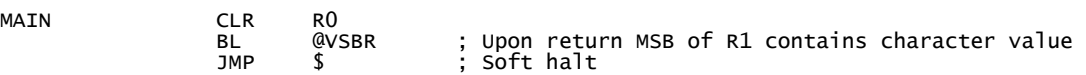

## **Remarks:**

MAIN

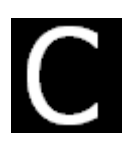

## **VSBW**

Write single byte to VDP

## **Main Category: VDP**

File **spectra\_vdp.a99** Keywords RAM, VDP, LOW-LEVEL, register-variant

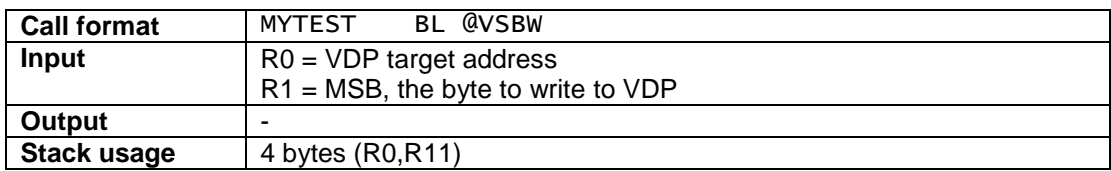

#### **Description:**

This routine writes a single byte to VDP memory. The byte to write must be set as Most-Significant Byte of register R1.

Parameters are passed via registers.

## **Example:**

The below example writes the character A (>41) to row 0 column 0 in VDP screen table assuming that VDP#2 PNT (Pattern Name Table) register is set to >00

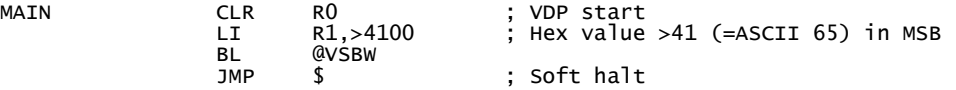

## **Remarks:**

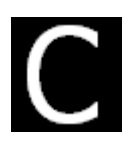

## **VMBR**

Read multiple bytes from VDP

## **Main Category: VDP**

File **spectra\_vdp.a99** Keywords RAM, VDP, LOW-LEVEL, register-variant

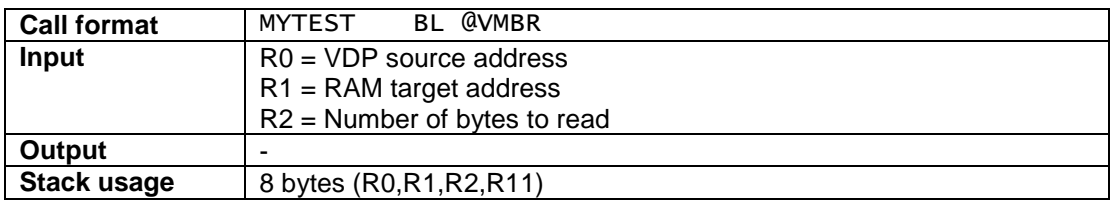

## **Description:**

This routine reads the specified amount of bytes from VDP memory into RAM memory

Parameters are passed via registers.

## **Example:**

The below example reads 10 characters from VDP screen table starting at row 0 column 0 assuming that VDP#2 PNT (Pattern Name Table) register is set to >00. The bytes read will be stored in RAM memory in the memory buffer labelled MYBUFF.

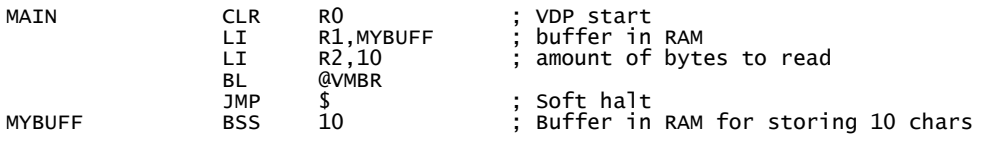

## **Remarks:**

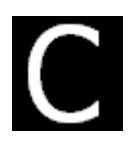

## **VMBW**

Write multiple bytes to VDP

## **Main Category: VDP**

File **spectra\_vdp.a99** Keywords RAM, VDP, LOW-LEVEL, register-variant

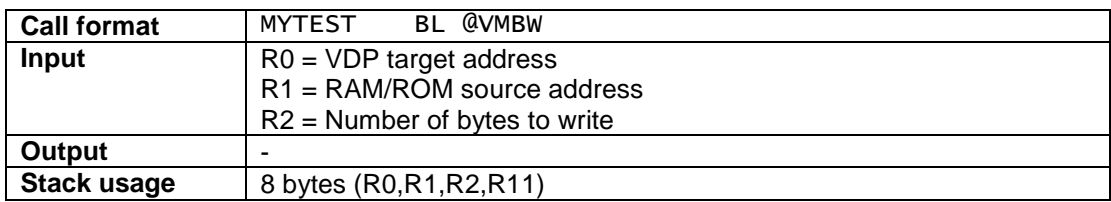

## **Description:**

This routine writes the specified amount of bytes from RAM/ROM memory to VDP memory.

Parameters are passed via registers.

## **Example:**

The below example writes 11 characters from RAM address with label MYTXT to VDP screen table starting at row 0 column 0 assuming that VDP#2 PNT (Pattern Name Table) register is set to  $>00$ .

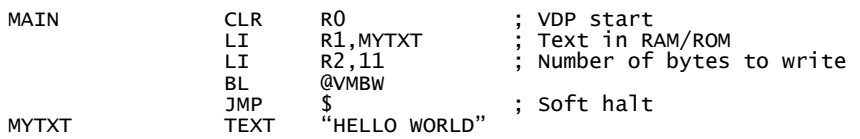

## **Remarks:**

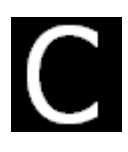

## **VWTR**

Write to VDP register

## **Main Category: VDP**

File **spectra\_vdp.a99** Keywords RAM, VDP, LOW-LEVEL, register-variant

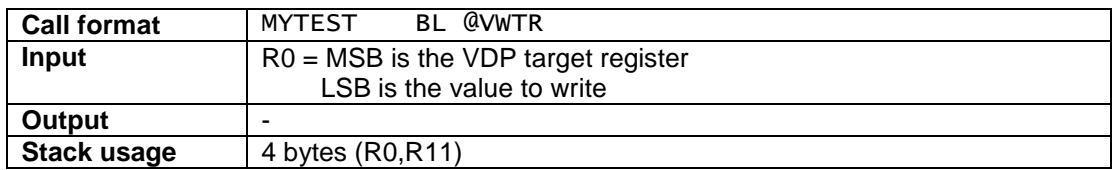

## **Description:**

This routine writes the value in the least-significant byte of R0 to the VDP write-only register addressed by the most-significant byte of R0.

Parameters are passed via registers.

## **Example:**

The below example sets the SPT (Sprite Pattern Table) pointer in VDP#6 to address >3000.

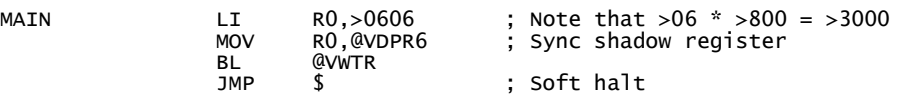

## **Remarks:**

Same functionality as in the Editor Assembler module.

The SPECTRA library knows the concept of VDP shadow registers in RAM. If you use VWTR you need to make sure the shadow registers are up-to-date as well.

For details check out functions LVDPSH (Load VDP shadow registers) and WVDPSH (Write shadow registers to VDP).

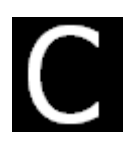

## **LVDPSH**

Load VDP shadow registers in RAM with video mode table

## **Main Category: VDP**

File **spectra\_vdp.a99** Keywords RAM, VDP, LOW-LEVEL, register-variant

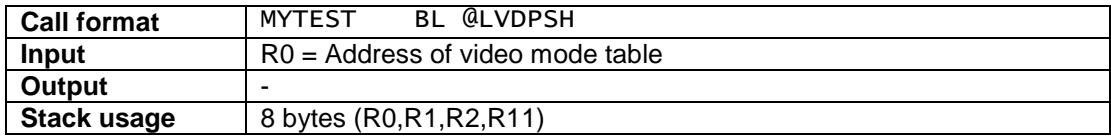

## **Description:**

The SPECTRA library knows the concept of VDP shadow registers in RAM. They are basically a copy of the write-only VDP registers. This concept allows some more flexibility (e.g. read register value or set certain bits in the

copy).

The LVDPSH subroutine is used to load all shadow registers (@VDPREG0-@VDPREG7) with the values of the specified video mode table.

Additionally it writes the amount of columns in a row (32, 40, 64) to the memory location @VDPCOL and clears the shadow status register (@VDPSTA).

Note that LVDPSH itself does not dump the registers to the VDP. You have to use the WVDPSH subroutine for that.

See section **"APPENDIX – Overview video mode tables"** for the default video mode tables provided with SPECTRA.

See section **"BASE – What I need to know"** for details about SPECTRA memory layout.
#### **Example:**

The below example sets up the VDP for dealing with graphics mode 1. The table VMODE1 is already provided as part of the SPECTRA library (spectra\_vdp.a99) and is included in this example for reference purposes only.

MAIN LI R0,VMODE1 ; "graphics mode 1" BL @LVDPSH ; Load shadow registers .... BL @WVDPSH ; Write shadow registers to VDP JMP \$ ; Soft halt VMODE1 DATA >0000,>01E2,>0200,>030E,>0401,>0506,>0680,>0700,32 \*\*\*\*\*\*\*\*\*\*\*\*\*\*\*\*\*\*\*\*\*\*\*\*\*\*\*\*\*\*\*\*\*\*\*\*\*\*\*\*\*\*\*\*\*\*\*\*\*\*\*\*\*\*\*\*\*\*\*\*\*\*\* \* VDP#0 Control bits \* bit 6=0: M3 | Graphics 1 mode \* bit 7=0: Disable external VDP input \* VDP#1 Control bits \* bit 0=1: 16K selection \* bit 1=1: Enable display \* bit 2=1: Enable VDP interrupt \* bit 3=0: M1 \ Graphics 1 mode \* bit 4=0: M2 / \* bit 5=0: reserved \* bit 6=1: 16x16 sprites \* bit 7=0: Sprite magnification (1x) \* VDP#2 PNT (Pattern name table) at >0000 (>00 \* >400) \* VDP#3 PCT (Pattern color table) at >0380 (>0E \* >040) \* VDP#4 PDT (Pattern descriptor table) at >0800 (>01 \* >800) \* VDP#5 SAT (sprite attribute list) at >0300 (>06 \* >080) \* VDP#6 SPT (Sprite pattern table) at >0400 (>80 \* >008) \* VDP#7 Set Background color to black \* \* 32 Columns in a row \*\*\*\*\*\*\*\*\*\*\*\*\*\*\*\*\*\*\*\*\*\*\*\*\*\*\*\*\*\*\*\*\*\*\*\*\*\*\*\*\*\*\*\*\*\*\*\*\*\*\*\*\*\*\*\*\*\*\*\*\*\*\*

#### **Remarks:**

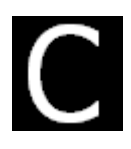

# **WVDPSH**

Write VDP shadow registers from RAM to VDP write-only registers

# **Main Category: VDP**

File **spectra\_vdp.a99** Keywords RAM, VDP, LOW-LEVEL, register-variant

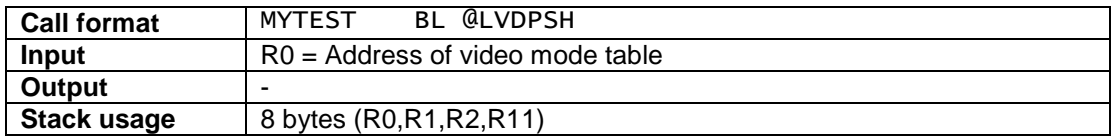

## **Description:**

The SPECTRA library knows the concept of VDP shadow registers in RAM. They are basically a copy of the write-only VDP registers. This concept allows some more flexibility (e.g. read register value or set certain bits in the copy).

The WVDPSH subroutine itself is used to dump all shadow registers (@VDPREG0- @VDPREG7) to the VDP write-only registers after they have been loaded from a video mode table by the LVDPSH subroutine.

See section **"APPENDIX – Overview video mode tables"** for the default video mode tables provided with SPECTRA.

See section **"BASE – What I need to know"** for details about SPECTRA memory layout.

## **Example:**

The below example sets up the VDP for dealing with graphics mode 1. The table VMODE1 is provided as part of the SPECTRA library.

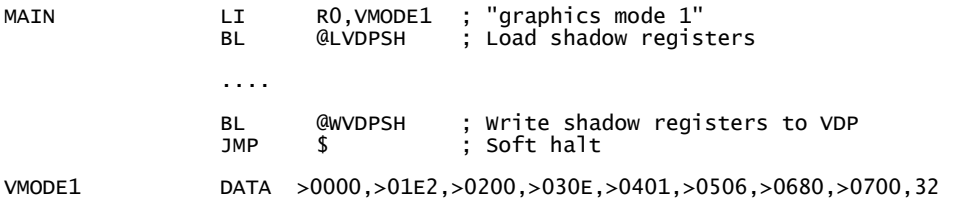

## **Remarks:**

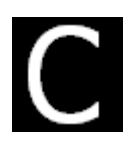

# **VDPADR**

Calculate VDP table start address

# **Main Category: VDP**

File **spectra\_vdp.a99** Keywords **RAM, VDP, LOW-LEVEL, register-variant** 

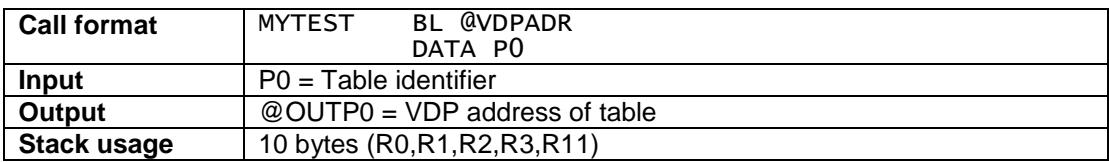

### **Description:**

This subroutine calculates the start address of the specified table based on the value stored in the corresponding VDP shadow register and returns it in the memory location OUTP0.

Please refer to subroutines LVDPSH and WVDPSH for details about what shadow registers are.

Below are the valid values (equates) available for input register R0:

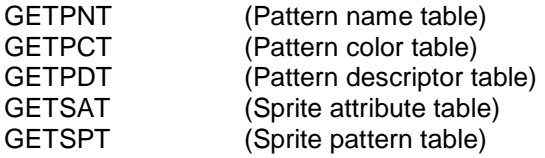

## **Example:**

The below example determines the start address of the Pattern descriptor table and then copies 10 character patterns to that table, starting with character 0

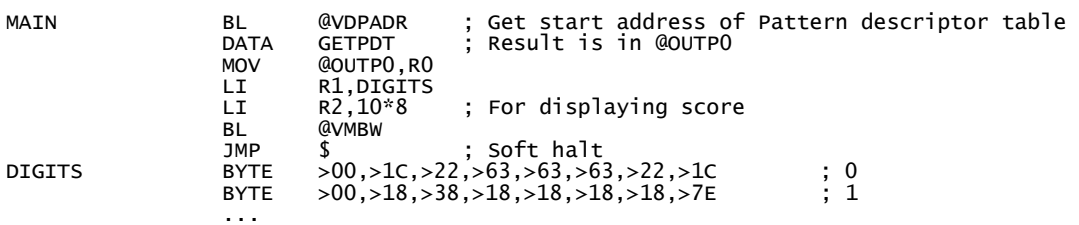

## **Remarks:**

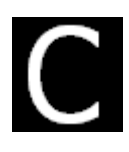

# **VIDOFF**

Disable screen display

# **Main Category: VDP**

File **spectra\_vdp.a99** Keywords RAM, VDP, LOW-LEVEL, register-variant

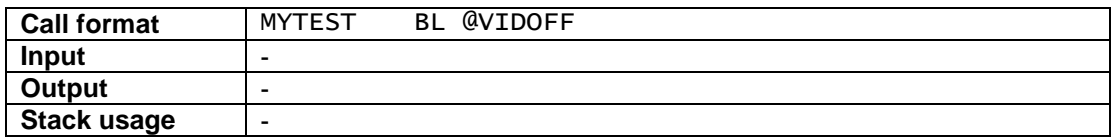

### **Description:**

This subroutine sets bit 1 in VDP shadow register #1 to 0 which means that the VDP stops displaying the screen image and opens a permanent window (interval) for CPU access.

Note that VIDOFF only sets the VDP shadow register, you still need to write it to the VDP using the WVDPSH subroutine or a similar command.

You normally use this command at the start of a game if a new screen is to be displayed once it is completely built.

## **Example:**

The below example loads video mode1, disables the screen display and writes the shadow registers to VDP. Then you have a permanent window for accessing VDP memory. Finally the screen display is enabled again by VIDON and with writing all shadow registers to the VDP.

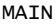

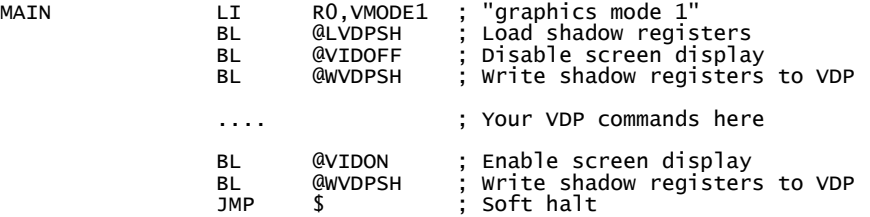

## **Remarks:**

In performance crucial code, you can achieve the same by doing an inline:

SZCB @BIT1,@VDPR1 ; bit 1=0 (Disable screen display)

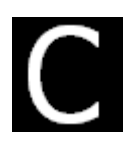

# **VIDON**

Enable screen display

# **Main Category: VDP**

File **spectra\_vdp.a99** Keywords RAM, VDP, LOW-LEVEL, register-variant

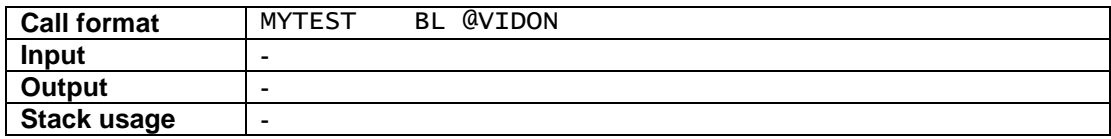

### **Description:**

This subroutine sets bit 1 in VDP shadow register #1 to 1 which means that the VDP starts displaying the screen image again. This closes the permanent window (interval) that was available for CPU access (see VIDOF subroutine)

Note that VIDON only sets the VDP shadow register, you still need to write it to the VDP using the WVDPSH subroutine or a similar command.

You normally use this command at the start of a game if a new screen is to be displayed once it is completely built.

## **Example:**

The below example loads video mode1, disables the screen display and writes shadow registers to VDP. Then you have an unlimited window for doing all your VDP stuff . Finally the screen display is enabled again by VIDON and with writing all shadow registers to the VDP.

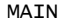

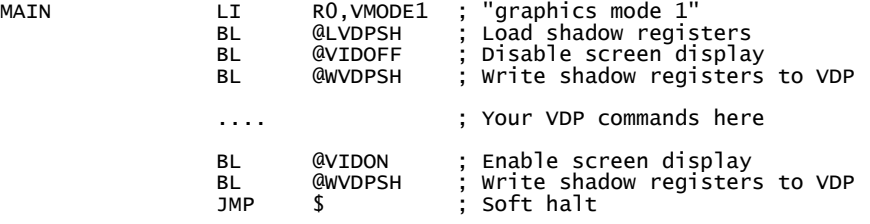

### **Remarks:**

In performance crucial code, you can achieve the same by doing an inline:

SOCB @BIT1,@VDPR1 ; bit 1=1 (Enable screen display)

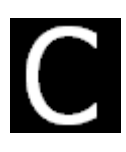

# **XY2OF**

Calculate screen offset of X/Y character position

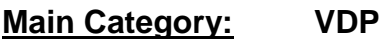

File **spectra\_vdp.a99** Keywords **RAM, VDP, LOW-LEVEL, register-variant** 

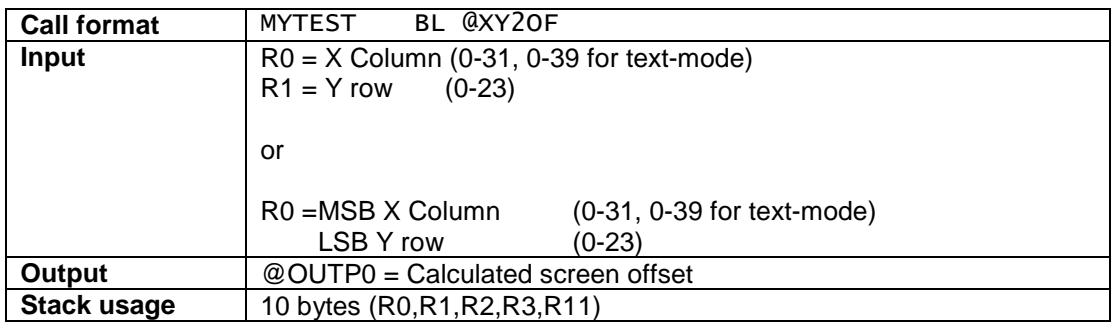

### **Description:**

This subroutine calculates the VDP screen offset based on the provided XY coordinates by using the formula **offset = (ROWS \* @VDPCOL + COL)** 

Note that the memory location @VDPCOL holds the numbers of columns in a row and is normally set by the @LVDPSH subroutine.

Be aware that you must add the PNT base address to the offset yourself to get the proper VDP target address.

## **Example:**

The below example puts the text 'HELLO WORLD' at row 4, column 11 assuming that the Pattern Name Table (PNT) is located at address >0000.

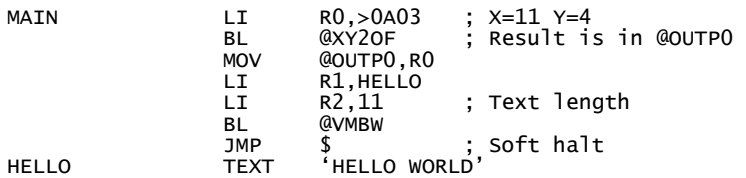

## **Remarks:**

# **VDP Sprites**

# **VDP SPRITES – MEMORY SETUP**

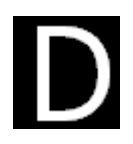

## **What I need to know**

Below you find some information that may be helpful when using sprites in SPECTRA.

# **Copy of Sprite Attribute Table in RAM (Shadow SAT)**

Before using the SPECTRA sprite functionality, you need to allocate 128 bytes of RAM. This is required for maintaining a work copy of the Sprite Attribute Table (SAT). Basically it allows you to easily do sprite manipulation in memory and then dump the SAT to the VDP with a single call (PUTSAT).

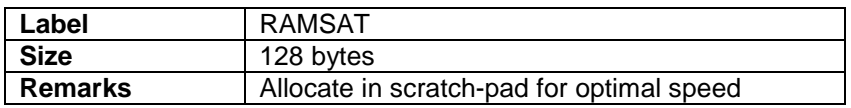

For most sprite handling subroutines you can specify the address of the shadow SAT. For easy sprite manipulation it is advised to define the shadow SAT with the label RAMSAT. It will allow you to use the pre-defined sprite equates (See reference table).

It is advised to store the shadow SAT in scratch-pad RAM for getting optimal speed.

## **Example 1:**

In the main program you define that SPECTRA will be using 128 bytes of scratch-pad memory for maintaining a work copy of the Sprite Attribute Table.

RAMSAT EQU >8340 ; 128 bytes in scratch-pad RAM

### **Example 2:**

If scratch-pad memory is not available for use, you would need to allocate it in normal memory, e.g. high-memory

RAMSAT BSS 128 ; 128 bytes in RAM

# **Remarks:**

SPECTRA has a set of equates (SPR1-SPR32) that allows easy sprite manipulation in memory.

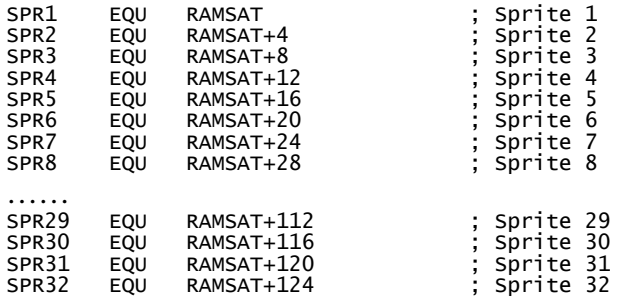

## **Format of Sprite Attribute Table Entry:**

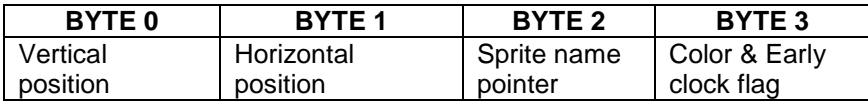

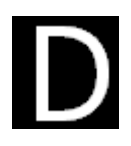

# **PUTSAT**

Write shadow SAT (Sprite Attribute Table) from RAM to VDP memory

# **Main Category: VDP**

File **spectra sprites.a99** Keywords RAM, VDP, LOW-LEVEL, SPRITE, register-variant

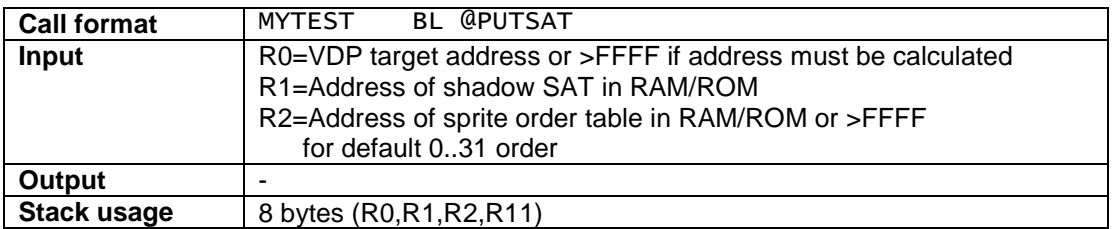

## **Description:**

For increased speed and more easy sprite manipulation, SPECTRA can use one or more shadow SAT tables in memory. The goal is to minimize the amount of read & writes from/to the VDP by first doing the appropriate manipulation in memory and then doing a block write to VDP.

You have to set R0 with the SAT address in VDP or you let the system calculate the address by setting R0 to >FFFF. In that case the VDP SAT address is automatically calculated, based on the value in VDP shadow register VDPR5.

SPECTRA expects you to define a shadow SAT (128 bytes) in RAM. It is advised that this memory gets the label RAMSAT. So normally you would do a "LI R1,RAMSAT" first.

If R2 is set to >FFFF then the SAT will be written using the default sprite order 0..31 If you want to use a rotating custom sprite order table (32 bytes), e.g. for avoiding invisible  $5<sup>th</sup>$ sprite, you can do so by setting R2 to the address of that table.

# **Example:**

The next example, assumes that you have a game cartridge with a SAT dumped in ROM at address >6200. The example basically does the following steps:

- Setup graphics mode 1
- **EXECT:** Load shadow SAT in RAM from SAT stored in a game ROM.
- Put sprite 5 at Y=100,X=30
- Dump shadow SAT to VDP using the default sprite order 0..31

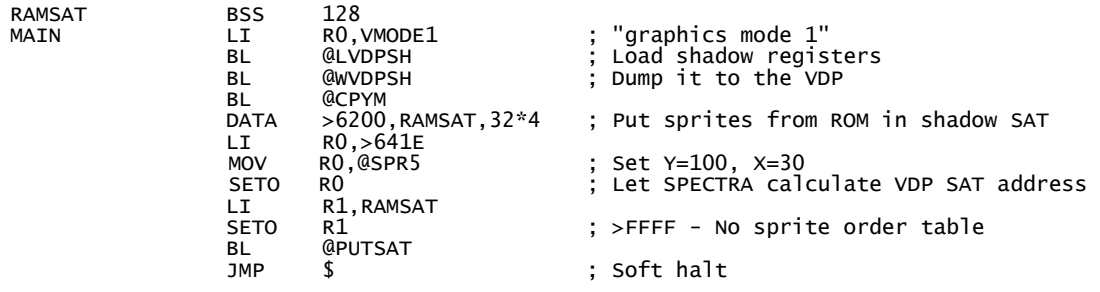

# **Remarks:**

There is no custom sprite order table provided with SPECTRA. You have to set it up yourself.

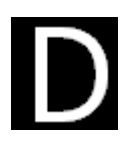

# **SPRORD**

Initialize sprite order table to default sprite order 0..31

# **Main Category: VDP**

File **spectra sprites.a99** Keywords RAM, VDP, SPRITE, register-variant

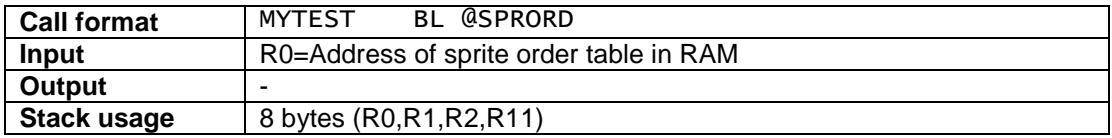

### **Description:**

When writing the shadow SAT to VDP memory using the PUTSAT subroutine one can set the order in which the entries are written. This allows you to for example have a rotating sprite list for avoiding an invisible  $5<sup>th</sup>$  sprite, however this comes with the cost of "flickering".

There is no sprite order table provided with SPECTRA, you have to set it up yourself (32 bytes).

The SPRORD subroutine fills the sprite order table with the values 0..31 which in other words is the default sprite order

## **Example:**

The below example assumes that shadow SAT RAMSAT is already is setup and that it needs to be written to VDP with default sprite order 0..31, but this time with possibility of having rotating sprite order.

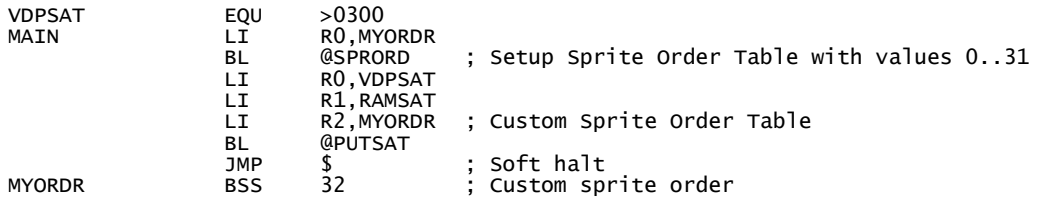

## **Remarks:**

There is no custom sprite order table provided with SPECTRA. You have to set it up yourself .

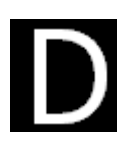

# **S8X8**

Sprites with 8 x 8 pattern

# **Main Category: VDP**

File **spectra\_sprites.a99** Keywords RAM, VDP, SPRITE

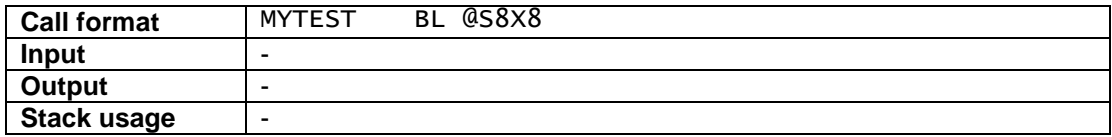

### **Description:**

This subroutine resets bit 6 in VDP shadow register #1 to 0 which means that the sprite size is 8 x 8. In other words you need 8 bytes for defining a sprite pattern.

Note that S8X8 only set the VDP shadow register, you still need to write it to the VDP using the WVDPSH subroutine or a similar command.

## **Example:**

The below example loads video mode1, set sprite size to 8x8 and sets all VDP read-only registers.

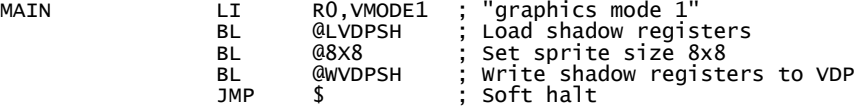

### **Remarks:**

In performance crucial code, you can achieve the same by doing an inline:

 SZCB @PLS2+1,@VDPR1 ; bit 6=0 (Sprite size 8x8) BL @WVDPSH ; Write shadow registers to VDP

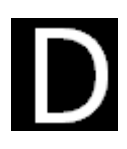

# **S16X16**

Sprites with 16 x 16 pattern

# **Main Category: VDP**

File **spectra\_sprites.a99** Keywords RAM, VDP, SPRITE

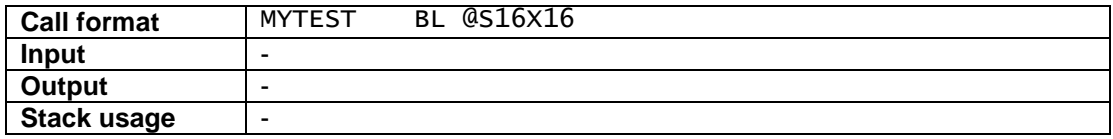

### **Description:**

This subroutine sets bit 6 in VDP shadow register #1 to 1 which means that the sprite size is 16 x 16. In other words you need 32 bytes for defining a sprite pattern.

Note that S16X16 only sets the VDP shadow register, you still need to write it to the VDP using the WVDPSH subroutine or a similar command.

## **Example:**

The below example loads video mode1, set sprite size to 16x16 and sets all VDP write-only registers.

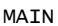

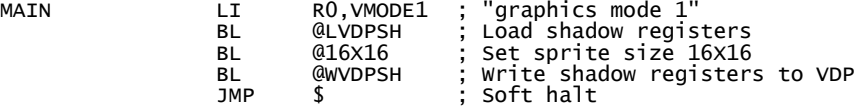

### **Remarks:**

In performance crucial code, you can achieve the same by only dumping VDP shadow register 1 after doing an inline:

SOCB @PLS2+1,@VDPR1 ; bit 6=1 (Sprite size 16x16)

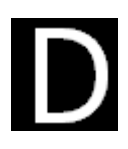

# **SMAG1X**

Sprite magnification 1X

# **Main Category: VDP**

File **spectra\_sprites.a99** Keywords RAM, VDP, SPRITE

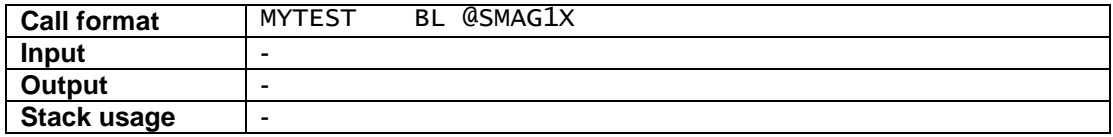

### **Description:**

This subroutine resets bit 7 in VDP shadow register #1 to 0 which means that the sprite magnification is 1. In other words sprites are not magnified..

Note that SMAG1X only sets the VDP shadow register, you still need to write it to the VDP using the WVDPSH subroutine or a similar command.

### **Example:**

The below example loads video mode1, set sprite magnification to 1X and sets all VDP writeonly registers.

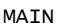

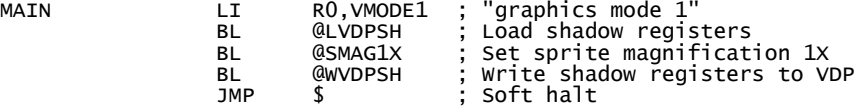

### **Remarks:**

In performance crucial code, you can achieve the same by only dumping VDP shadow register 1 after doing an inline:

SZCB @BIT7,@VDPR1 ; bit 7=0 (Sprite magnification 1x)

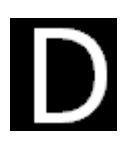

# **SMAG2X**

Sprite magnification 2X

# **Main Category: VDP**

File **spectra\_sprites.a99** Keywords RAM, VDP, SPRITE

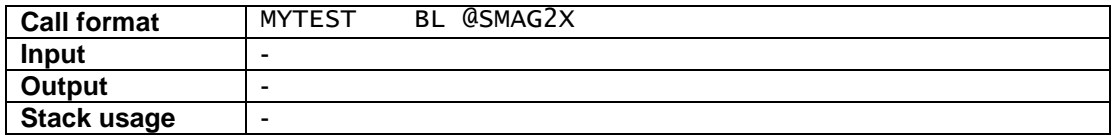

### **Description:**

This subroutine sets bit 7 in VDP shadow register #1 to 1 which means that the sprite magnification is 2x. In other words sprites are twice the size they would normally be

Note that SMAG2X only sets the VDP shadow register, you still need to write it to the VDP using the WVDPSH subroutine or a similar command.

### **Example:**

The below example loads video mode1, set sprite magnification to 2X and sets all VDP writeonly registers.

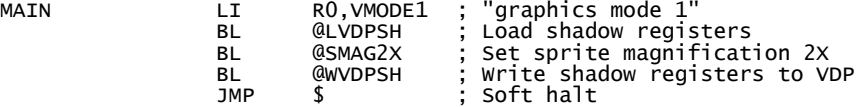

### **Remarks:**

In performance crucial code, you can achieve the same by only dumping VDP shadow register 1 after doing an inline:

SOCB @BIT7,@VDPR1 ; bit 7=1 (Sprite magnification 2x)

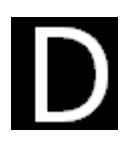

# **SPRITE**

Create new sprite

# **Main Category: VDP**

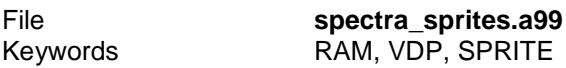

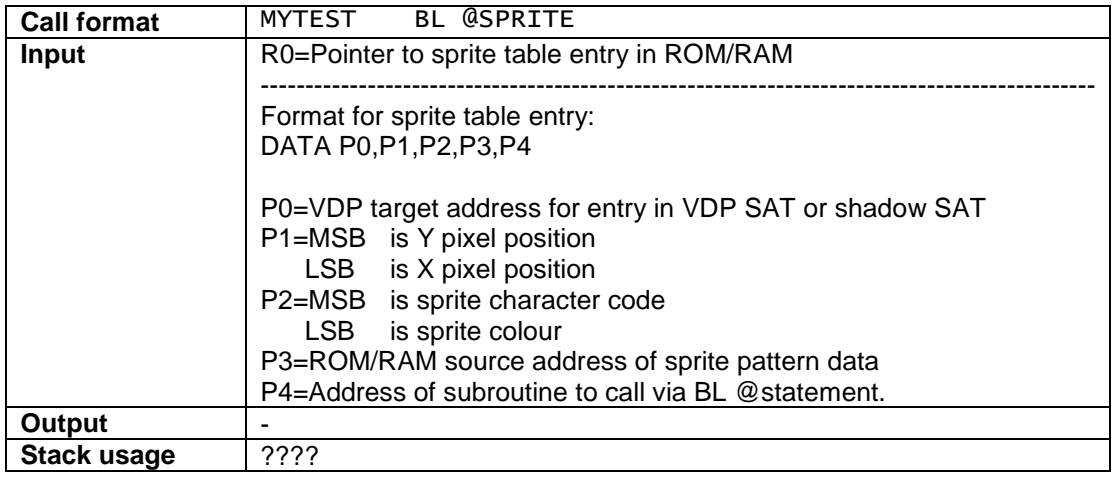

## **Description:**

This subroutine is used to create a new sprite.

**MSB (Most Significant Byte) of P1** is the Y pixel position **LSB (Least Significant Byte) of P2** is the X pixel position

**MSB of P2** is the sprite character code **LSB of P2** is the sprite colour.

**P3** is a pointer to the memory location that holds the sprite pattern data. Set P3 to >0000 (equate NULL) if no pattern data is to be defined.

You can set **P4** with the address of the subroutine that initializes the control logic for this particular sprite. Normally this subroutine is then used to do things like variable initialisation, set sprite order & create a timer slot using (BL @MKSLOT) for handling the sprite animation (movement, etc.).

Set P4 to >0000 (equate NULL) if no setup subroutine needs to be called.

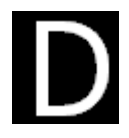

## **Example:**

Assuming that location SCORP1 holds the pattern data for a scorpion, the below example will load the pattern data (character >A4) and put a white scorpion sprite on screen at Y position >A2 and X position >80. It then calls the subroutine MYSUB using (BL @MYSUB)

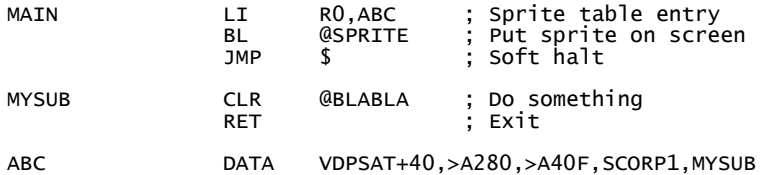

## **Remarks:**

-

54 **Spectra 0.1.5 – August 2009**

# **VDP Tiles & Patterns**

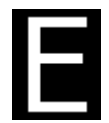

# **FILLSCR**

Fill screen with character

# **Main Category: VDP**

File **spectra tiles.a99** Keywords RAM, VDP, TILES, PATTERNS

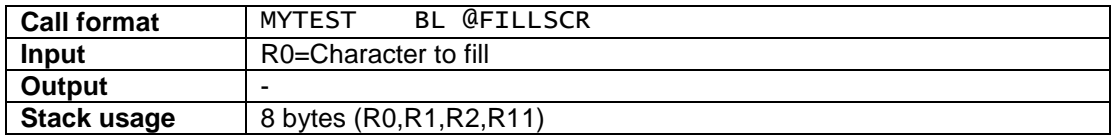

## **Description:**

Fill the screen with the character specified in R0.

The subroutine uses the VDPADR subroutine to determine the address of the PNT table. Uses memory location @VDPCOL (columns in a row) which is set by the LVDPSH subroutine. In other words, it also works in text mode, etc.

## **Example:**

Fill the screen with letter A.

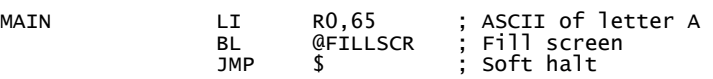

## **Remarks:**

-

56 **Spectra 0.1.5 – August 2009**

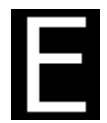

# **FIBOX**

Fill rectangular area with character

# **Main Category: VDP**

File **spectra tiles.a99** Keywords RAM, VDP, TILES, PATTERNS

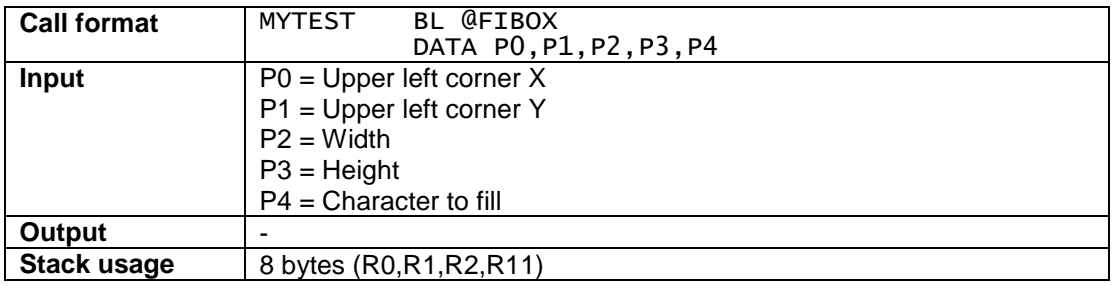

### **Description:**

Fill the rectangular screen area (box) with the character specified in P4.

The subroutine uses the VDPADR subroutine to determine the address of the PNT table. Uses memory location @VDPCOL (columns in a row) which is set by the LVDPSH subroutine. In other words, it also works in text mode, etc.

A right screen-column boundary check is done to prevent that the box spans the right and left part of the screen.

## **Example:**

Fill a box with the letter 'A'. The box is 15 columns wide and 4 rows long and is positioned at row 8 column 10.

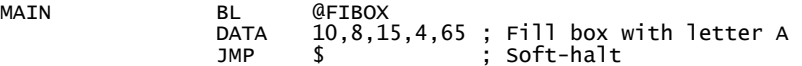

## **Remarks:**

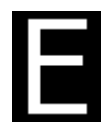

# **FIBOXX**

Fill rectangular area with character (register variant)

# **Main Category: VDP**

File **spectra tiles.a99** Keywords RAM, VDP, TILES, PATTERNS

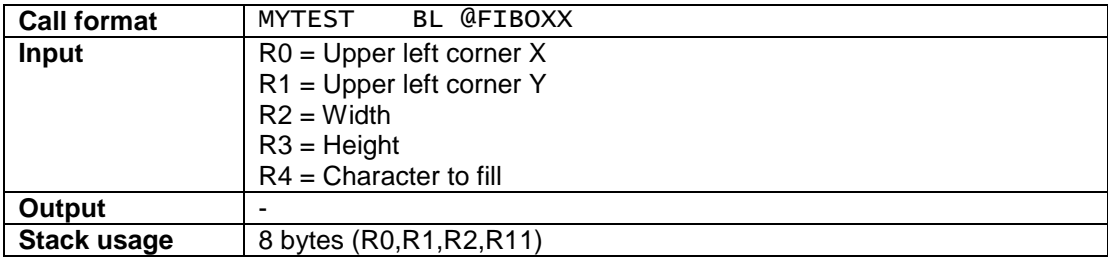

## **Description:**

Fill the rectangular screen area (box) with the character specified in P4. Parameters are passed via registers.

The subroutine uses the VDPADR subroutine to determine the address of the PNT table. Uses memory location @VDPCOL (columns in a row) which is set by the LVDPSH subroutine. In other words, it also works in text mode, etc.

A right screen-column boundary check is done to prevent that the box spans the right and left part of the screen.

# **Example:**

Fill a box with the letter 'A'. The box is 15 columns wide and 4 rows long and is positioned at row 8 column 10.

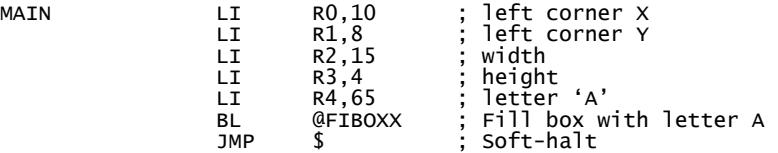

# **Remarks:**

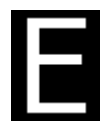

# **PUTTX**

Put length-byte prefixed string on screen

# **Main Category: VDP**

File **spectra** tiles.a99 Keywords RAM, VDP, TILES, PATTERNS

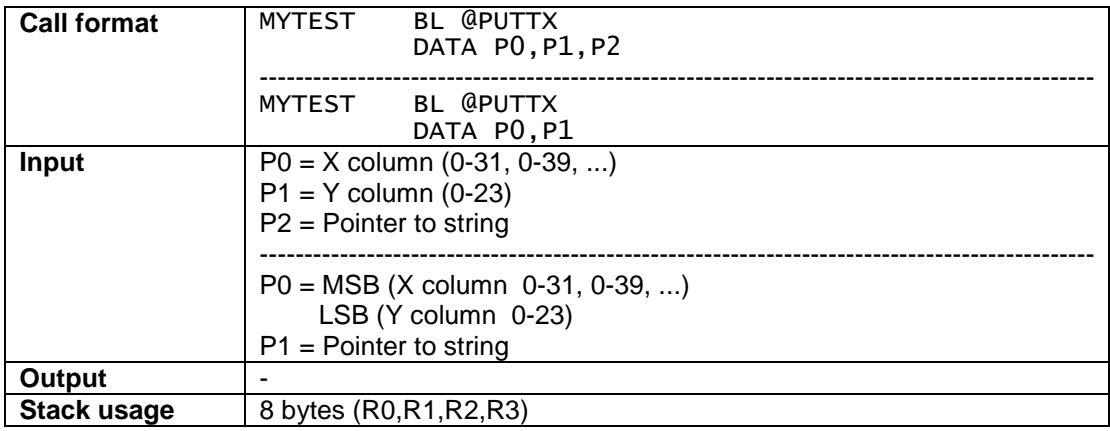

# **Description:**

Display string specified in P2 on screen at column P0 and row P1. Display string specified in P1 on screen at column (HI-byte P0) and row (LO-byte P0).

# **The first byte of the string to display must contain the string length.**

The subroutine uses the VDPADR subroutine so it knows where the PNT table is in VDP memory. No need to add offset.

# **Example:**

Assuming that the video mode table is already setup, this example displays the text HELLO WORLD on row 12, column 10.

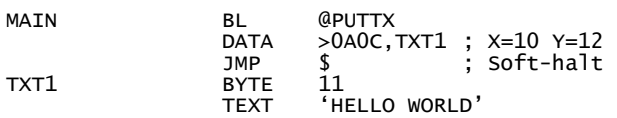

## **Remarks:**

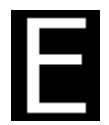

# **MIRRV**

Mirror tile/sprite patterns in RAM memory buffer around vertical axis

# **Main Category: VDP**

File **spectra** tiles.a99 Keywords RAM, VDP, TILES, PATTERNS

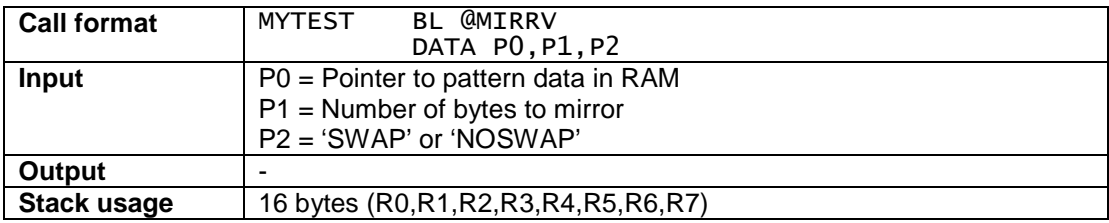

## **Description:**

Mirror tile/sprite patterns in RAM around the vertical axis.

**P0** is a pointer to the memory location in RAM that is holding the actual pattern data.

**P1** is the number of bytes that need to be mirrored.

**P2** should be set to the pre-defined equates SWAP or NOSWAP. SWAP means that the pattern sequence 0123 will be swapped to 2301. This is useful for mirroring sprites having 16 x 16 pattern.

## **Note that this subroutine overwrites the original patterns while mirroring**.

## **Example:**

Assuming that the video mode table is already setup, this example mirrors the sprite patterns of a 16x16 space ship (SHIP) around the vertical axis. In this example the space ship is made out of 3 overlapping sprites (one 16x16 sprite for each colour, 3  $*$  32 bytes = 96 bytes). Finally the sprite pattern data gets dumped to the VDP by the @PVRAM subroutine.

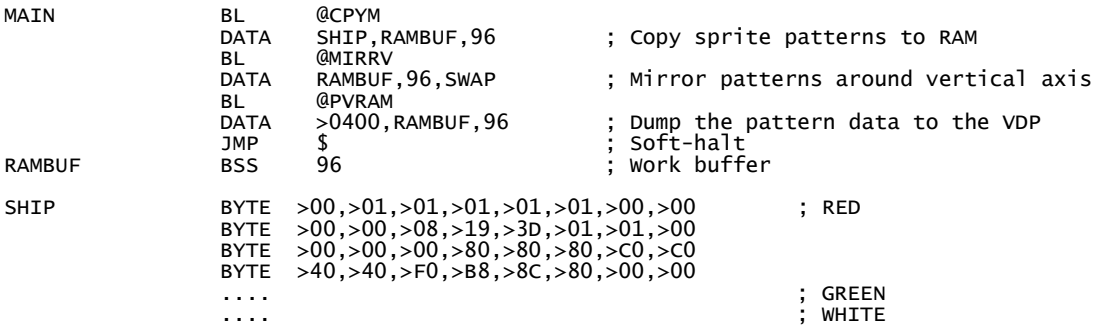

# Sound & Speech

# **SOUND & SPEECH**

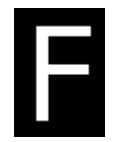

# **EPSGMD**

Setup memory for playing EPSGMOD tune

# **Main Category: SOUND**

File **spectra** epsgmod.a99 Keywords RAM, SOUND, EPSGMOD

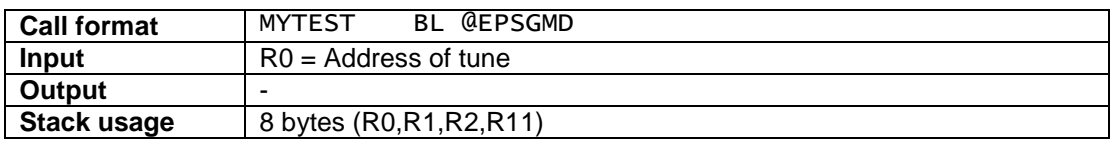

### **Description:**

This subroutine is the interface to the built-in EPSGMOD player from Tursi (http://www.harmlesslion.com). The version included in SPECTRA is slightly modified so that the player runs as a task (PSGTCK) along with your game tasks. Other than that no modifications were done.

Note that the actual player requires 128 bytes of RAM which are allocated in spectra\_epsgmod.a99

Basically the idea is that you create the tune using Kontechs Mod2PSG2 (http://mod2psg2.kontechs.de). Mod2PSG2 is a very powerful music tracker for the SN76489 sound chip that is used in the TI-99/4A, Colecovision, SEGA Master System, ... This windows software is NOT included in SPECTRA, but is available for free via the mentioned web link.

After exporting the tune from Mod2PSG2, you can use the included PERL conversion utility for generating the required BYTE source statements you then include in your source code. PERL itself is a well-known open source script programming language that you can download from http://www.perl.org

### **Don't forget to start the PSGTCK controller that is responsible for playing the tune (see example for details).**

### **Example:**

The below example is taken from Time Pilot, my new homebrew game for the TI-99/4A. It assumes that the byte data with label SND1 was already exported from the MOD2PSG2 Tracker and converted using the little PERL conversion utility.

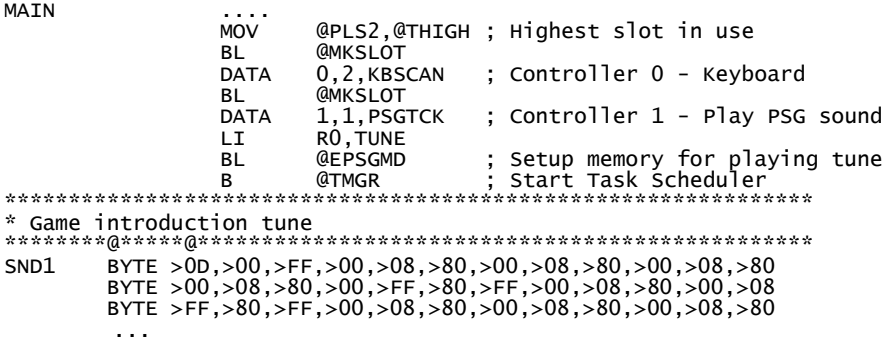

#### **Conversion utility:**

You can use the below PERL script for converting the exported tune from the Mod2PSG2 tracker into assembly BYTE statements:

```
open (FH,"<","<mark>your_file.epsgmod</mark>")<br>binmode(FH)
                                          || die("Couldn't open file!\n");<br>|| die("Don't know but something went wrong\n");
my $cnt = 0; 
my $label = ' BYTE '; 
my $data = ''; 
while (read(FH,$buf,2)) { 
 if ($cnt % 6 == 0) { 
 $data .= "\n$label"; 
 } else { 
 $data .= ","; 
 } 
 my $val = sprintf("%04X", unpack("n",$buf)); 
 $data .= ">" . substr($val,0,2) . ","; 
 $data .= ">" . substr($val,2,2); 
 #printf ("%X",unpack("n",$buf)); 
$cnt++;}; 
print "RUNSIZ EQU ", $cnt, "\n"; 
print "RUN $data\n"; 
close(FH);
```
#### **Remarks:**

See the license section for the conditions on using the EPSGMOD player in your game. Also big thanks to Tursi and Kontechs for their permission on including the player.

Note that an optimized version of the EPSGMOD player and a decent conversion utility is planned for the next release of SPECTRA.

# Timers

# **TIMERS**

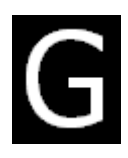

## **What I need to know**

Below you find some information that may be helpful when creating tasks in SPECTRA.

## **Timer table**

The timer table is used by the Timer Manager (TMGR) for executing subroutines at a specified interval. It is the game programmers' responsibility to allocate the amount of required memory and to assign the label TIMER to it.

A timer table consists of 1 to X timer slots. See Timer slot format for further details. Make sure to set the SPECTRA memory location @**THIGH** to the number of the highest slot in use.

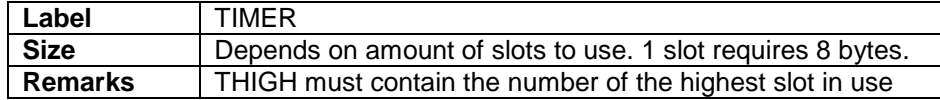

### **Example:**

Allocate 20 timer slots in your main program.

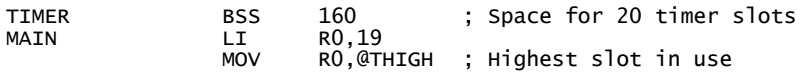

# **Timer slot format**

A timer slot consists of 8 bytes (4 words) and the initial setup is normally done by using the MKSLOT subroutine. However manual manipulation is also easily possible and often useful when changing certain slot aspects on-the-fly.

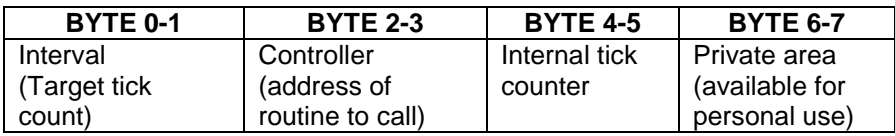

**Interval** Determines at what interval the slot should be fired. This interval must be specified in ticks per second.

> On an American TI-99/4A console there are 60 ticks per second. On an European TI-99/4A console there are 50 ticks per second.

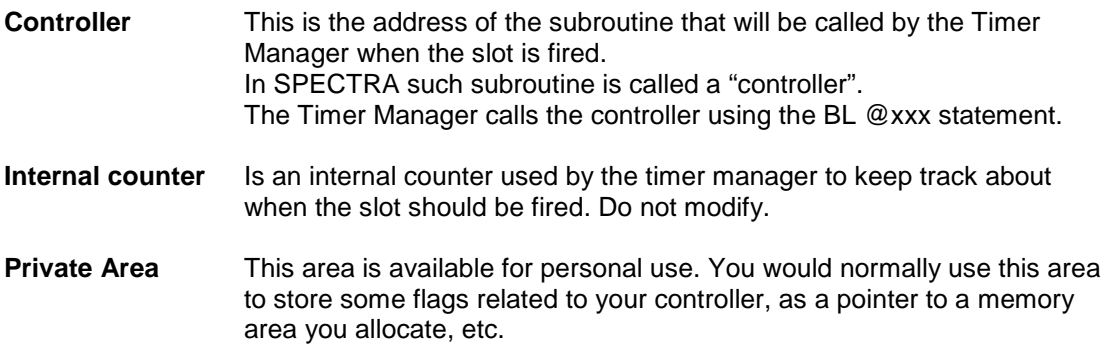

## **Highest slot in use**

The timer manager TMGR must know how many slots it needs to handle. Therefore the SPECTRA library has a memory location @**THIGH** that must contain the number of the highest slot in use.

See section "SPECTRA – memory layout" for the exact location of @THIGH.

## **Example:**

Set highest slot in use to 4 (which is the  $5<sup>th</sup>$  slot)

MAIN LI R0,4 MOV R0,@THIGH ; Highest slot in use

# **Equates for accessing timer slots**

For doing easy slot manipulation SPECTRA delivers a set of equates in **spectra\_timers.a99** for accessing 20 timer slots:

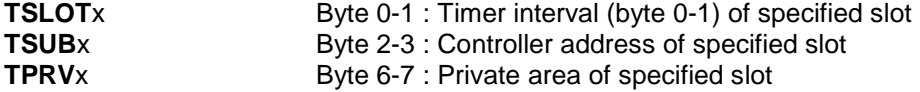

**\* x**=number between 0 and 19

## **Example:**

Assuming you have a controller ZBLNK that runs in slot 10, the below example will use the private area of that slot to store a game counter, cycling from 0-3.

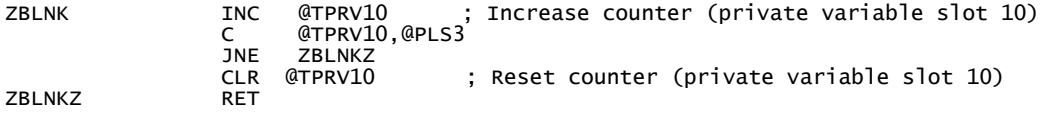

# **TIMERS**

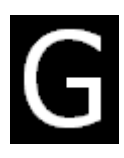

# **MKSLOT**

Allocate specified timer slot

## **Main Category: TIMERS**

File **spectra\_timers.a99** Keywords RAM, TIMERS, ANIMATIONS

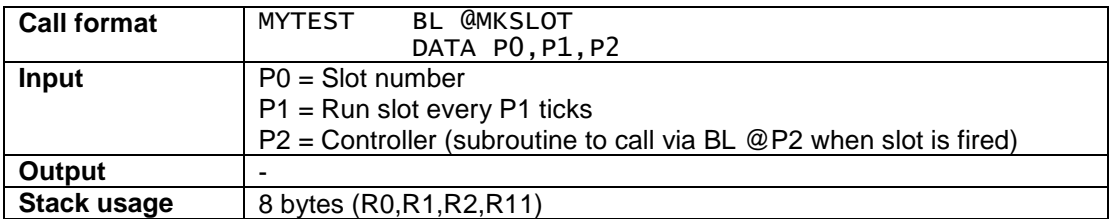

### **Description:**

This subroutine is used for allocating the specified timer slot.

**P0** is the slot number to use. The amount of available slots is determined by the size of the slot table in RAM memory. See section "Timer layout" and the timer manager subroutine TMGR for details.

**P1** determines the interval at which the task scheduler should run the subroutine specified in parameter P2. The value for the interval is defined in ticks per second.

On an American TI-99/4A console there are 60 ticks per second. On an European TI-99/4A console there are 50 ticks per second.

**P2** contains the address of the subroutine to call via BL @P2 when the slot is fired. We call this type of subroutine a "controller".

Note that the MKSLOT subroutine only allocates the timer, it does not process it. Processing of all timer slots is done by the timer manager, so you have to make sure that it is running. See subroutine TMGR for details.

### **Example:**

See TMGR – Timer Manager

### **Remarks:**

Spectra already provides some basic controllers. See section "Default Controllers" for further details.

# **TIMERS**

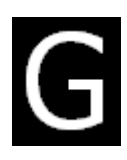

# **TMGR**

Timer Manager – the Spectra task scheduler

# **Main Category: TIMERS**

File **spectra timers.a99** Keywords RAM, TIMERS, ANIMATIONS

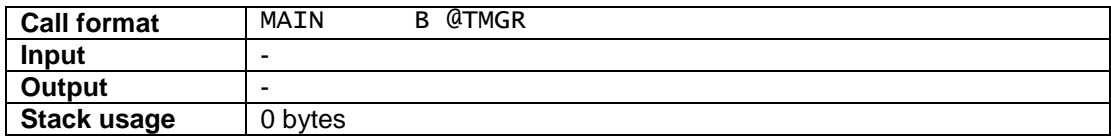

### **Description:**

This subroutine is used for running the timer manager, the task scheduler that is provided with SPECTRA. It should be called after doing the program initialisation (setting up memory, allocating timer slots, etc).

TMGR acts as the main loop of your program and requires that VDP interrupts are disabled, so it first does a **"LIMI 0"**. The subroutine then basically synchronizes with the VDP by continuously checking the interrupt flag (BIT0) of the VDP status register.

If the flag is switched on (VDP memory access window open), the subroutine will first save a copy of the VDP status in the VDP status shadow register @VDPSTA and will then loop over all defined slots.

For each slot it first updates the internal counter TCOUNT, compares with the target interval defined in the slot and if it matches it calls the corresponding subroutine via BL @xxxx.

### **Make sure that you always properly initialize the TIMER table with >00 value. If you have junk in the table it can happen that the Timer Manager interprets it as a slot that needs to be fired and locks up.**

You also need to set @THIGH to the highest slot currently in use.

See the MKSLOT subroutine for details on allocating a new timer slot. See section "TIMERS – MEMORY SETUP" for details on the timer memory structure.

Be aware that an American TI-99/4A console (9918VDP) there are 60 ticks (interrupts) per second. On an European TI-99/4A console (9928VDP) there are 50 ticks (interrupts) per second.

#### **Example:**

The below example uses a controller to fill the screen with a character and sets the border colour. It starts with an interval of 1 second and then gets faster until it resets to an interval of 1 second again. Each time the controller is fired, it fills with the next character and next border colour.

\*\*\*\*\*\*\*\*@\*\*\*\*\*@\*\*\*\*\*\*\*\*\*\*\*\*\*\*\*\*\*\*\*\*\*@\*\*\*\*\*\*\*\*\*\*\*\*\*\*\*\*\*\*\*\*\*\*\*\*\*\* IDT 'TI' TITL 'TEST1' DEF SFIRST, SLAST, SLOAD<br>AORG >A000 AORG >A000 ; is High-memory. Use >6000 for super-cart<br>EQU \$ SFIRST EQU \$<br>SLOAD EQU \$ SLOAD EQU \$ TIMER EQU >8340 ; Allocate timer table in scratchpad memory \*\*\*\*\*\*\*\*\*\*\*\*\*\*\*\*\*\*\*\*\*\*\*\*\*\*\*\*\*\*\*\*\*\*\*\*\*\*\*\*\*\*\*\*\*\*\*\*\*\*\*\*\*\*\*\*\*\*\*\*\*\*\* \* Main program \*\*\*\*\*\*\*\*@\*\*\*\*\*@\*\*\*\*\*\*\*\*\*\*\*\*\*\*\*\*\*\*\*\*\*@\*\*\*\*\*\*\*\*\*\*\*\*\*\*\*\*\*\*\*\*\*\*\*\*\*\* MAIN LWPI WSSPC1 ; Load main workspace LIMI 0<br>LI STACK,STKBUF LI STACK,STKBUF ; Setup simulated stack<br>BL @FTLMFM BL @FILMEM DATA >8320,>83FF,>00 ; Clear scratchpad memory (except workspace) \*-------------------------------------------------------------- \* VDP setup \*-------------------------------------------------------------- LI R0,VMODE1 ; "graphics mode 1" BL @LVDPSH ; Load shadow registers LI R0,>0700 ; Background "black" MOV R0,@VDPR7 ; Put in shadow register 7 BL @VIDOFF ; Disable screen updates BL @WVDPSH ; Write shadow registers to VDP LI RO, 32<br>BL @FILSCR BL @FILSCR ; Clear screen<br>BL @VIDON : Fnable screen BL @VIDON ; Enable screen updates again BL @WVDPSH ; Write shadow registers to VDP \*-------------------------------------------------------------- \* Setup controller \*-------------------------------------------------------------- CLR @THIGH ; Highest slot is 0<br>BL @MKSLOT BL @MKSLOT DATA 0,60,ZCYCLE MOV @CHAR,@TPRV0 ; Store in private area slot 0 B @TMGR ; Start task scheduler \*-------------------------------------------------------------- \* Controller: Cycle screen background \*-------------------------------------------------------------- ZCYCLE INCT STACK MOV R11,\*STACK+ MOV R0,\*STACK+ MOV R1,\*STACK ; Just push/pop some registers for testing \*-------------------------------------------------------------- \* Fill screen with character  $\text{INC} \quad \text{@TPRV0} \qquad : \text{char} = \text{char} + 1$  INC @TPRV0 ; char = char + 1 MOV @TPRV0,R0<br>CI R0,143 CI R0,143 ; Character with ASC JLE ZCÝCLF<br>MOV @CHAR,@TPRVO MOV @CHAR,@TPRV0 ; Reset character in private area slot 0 ZCYCLF BL @FILSCR ; Fill screen with character \*-------------------------------------------------------------- \* Cycle screen background \*-------------------------------------------------------------- MOV @VDPR7,R0 BL @VWTR ; write shadow register<br>INC RO <sub>\_\_\_</sub>\_\_\_\_\_\_\_\_\_\_\_\_\_\_; Increase color INC R0 ; Increase color CI R0,>070F ; Last color reached ? JLE ZCYCLG<br>LI RO,>0700 LI RO,>0700 ; Reset color<br>ZCYCLG MOV RO,@VDPR7 ; Sync shadow<br>DECT @TSLTO ; interval = ZCYCLG MOV R0,@VDPR7 ; Sync shadow register DECT @TSLT0 ; interval = interval - 2 JNE ZCYCLH<br>LI RO,60<br>MOV RO.@TSLTO LI R0,60 ; Reset interval MOV R0,@TSLT0 ; Update interval ZCYCLH B @POPRG1<br>CHAR DATA 32 ; white space - ASCII 32

# Default **Controllers**

# **DEFAULT CONTROLLERS**

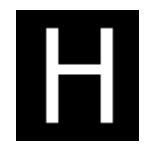

# **KBSCAN**

Scan the virtual TI-99/4A keyboard

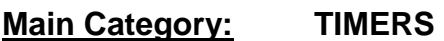

File **spectra\_ctrl\_keyb.a99** Keywords RAM, KEYBOARD, CONTROLLER

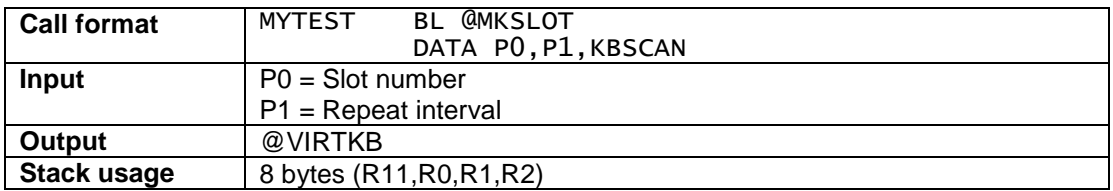

### **Description:**

This controller implements a simple virtual TI-99/4A game keyboard. It basically scans the keyboard and joystick 1 and maps the result as bit flags on a virtual keyboard mask.

The controller stores the resulting bit-flags in the memory word @VIRTKB. See section SPECTRA memory layout for details on memory location.

Benefit is that your game controller does not specifically need to check both keyboard and joystick. If you for example press 'S' on the keyboard, it reacts the same as if you pull joystick 1 to the left. They will both set the bit for the virtual key 'KLEFT' in @VIRTKB to 1.

Note that this controller does not support all keys, but does handle enough for supporting an arcade game.

The controller itself also checks for FNCTN-QUIT and exits to the TI-99/4A title screen when pressed.

The controller needs a 6 byte memory buffer for storing the keyboard/joystick column results. Be default this is @RAMBUF

## **Example:**

The below example starts the keyboard controller and a game controller that checks for up and down.

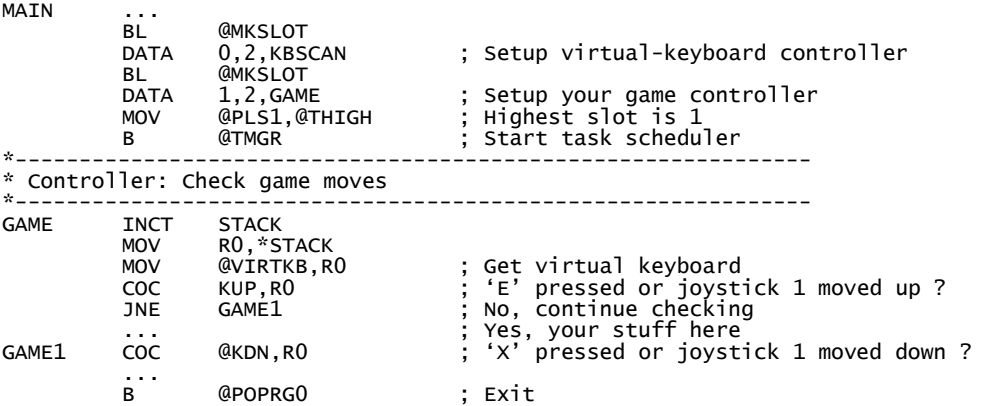

# **Overview @VIRTKB flags**

Below are the bit flags currently used by the @VIRTKB memory word (see section "SPECTRA – memory layout" for RAM location of this word.

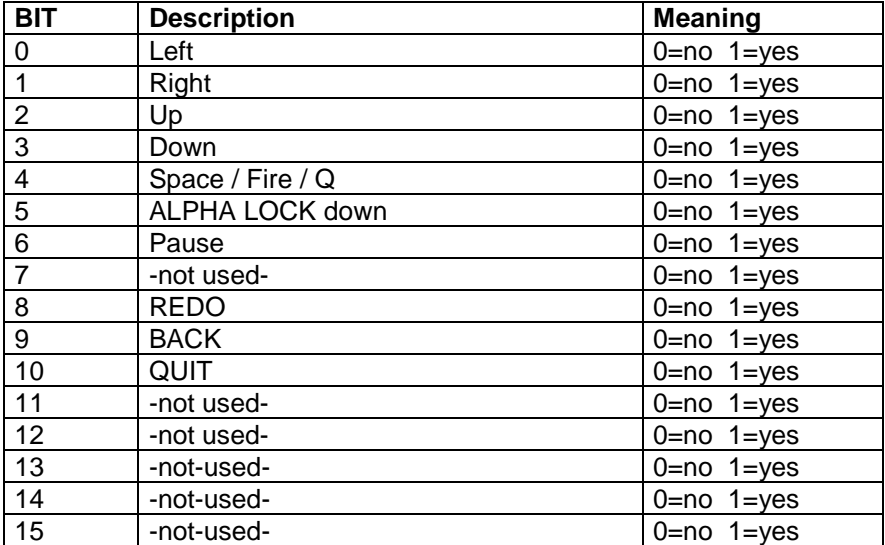
### **Equates for controller**

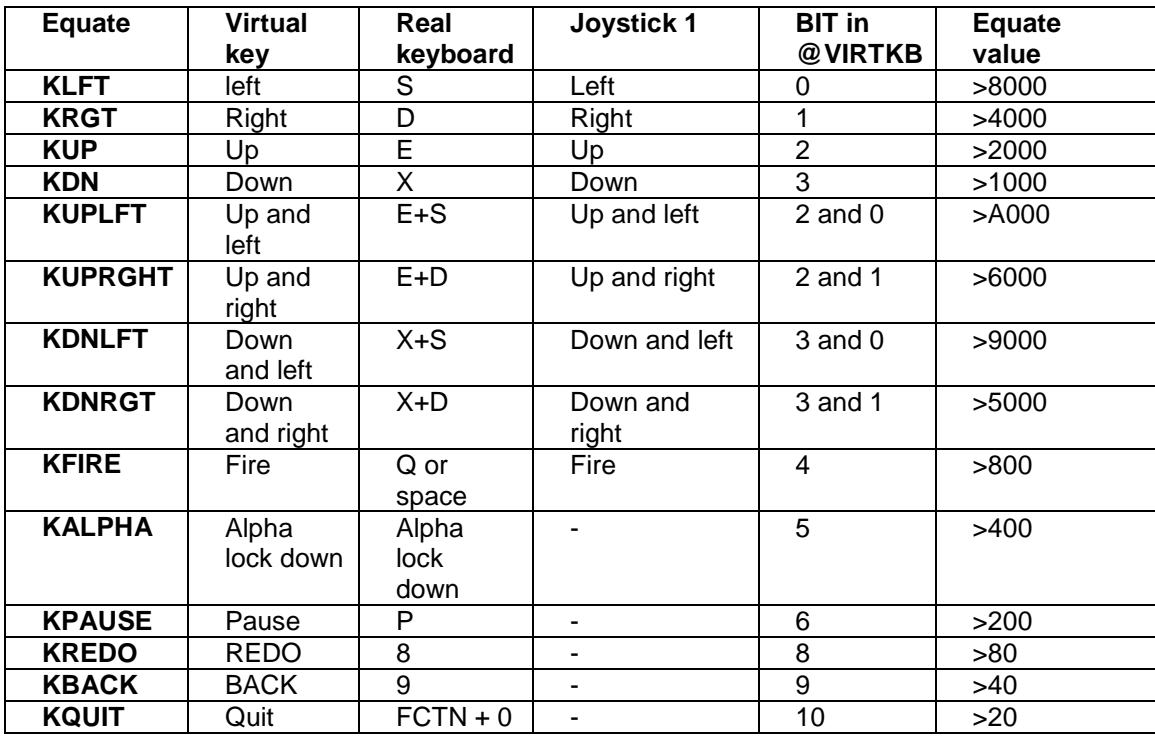

Below is an overview of the equates that are delivered with the KBSCAN controller. They can be used for doing bit comparison against @VIRTKB.

## **TI-99/4A keyboard 8x8 matrix**

Below is an overview of the keyboard mapping that can be checked by reading the 6 byte memory buffer @RAMBUF.

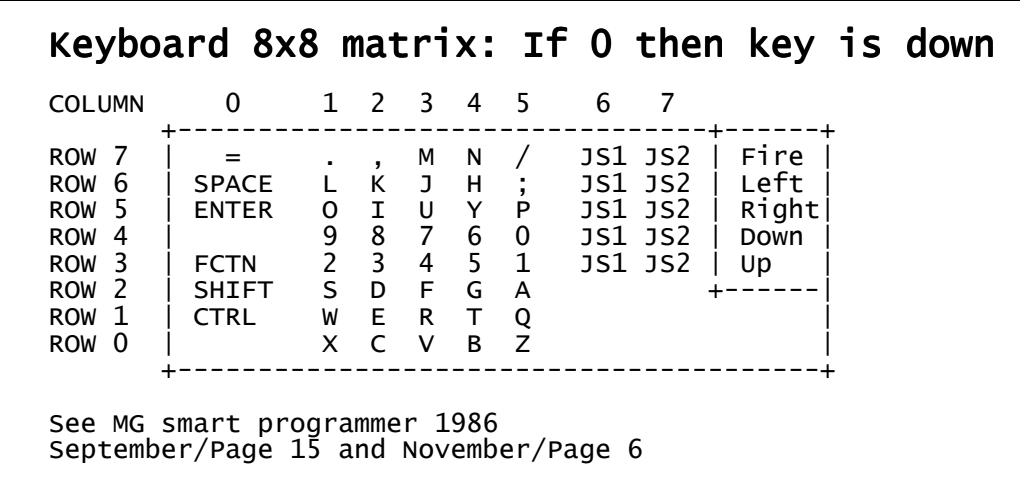

#### **Remarks:**

It is advised that the virtual keyboard runs as slot 0. You can then implement your game controller as slot 1 and all game animations as separate controllers starting slot 2. To pause the game you would just check @VIRTKB for KPAUSE. If it is pressed you then do some preparation (e.g. mute sound chip), set @THIGH to slot 1 and all animations will stop.

See section "TIMERS – Memory setup" for details on @THIGH.

# Appendix

#### **Overview video mode tables**

Below you find the list of default video mode tables provided in the file **spectra\_vdp.a99**  See section "**VDP LOW LEVEL**" for details on shadow register usage

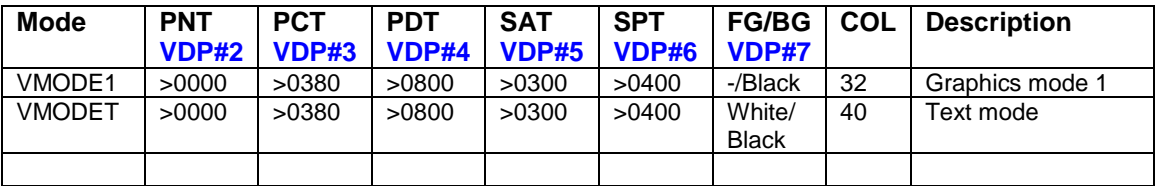

PNT = Pattern Name Table PCT = Pattern Color Table

PDT = Pattern Descriptor Table

SAT = Sprite Attribute Table

SPT = Sprite Pattern Table

```
************************************************************** 
* ROM: VDP graphics mode 1 (values for shadow registers) 
********@*****@*********************@************************** 
* VDP#0 Control bits 
* bit 6=0: M3 | Graphics 1 mode 
* bit 7=0: Disable external VDP input 
* VDP#1 Control bits
        bit 0=1: 16K selection
        bit 1=1: Enable display
* bit 2=1: Enable VDP interrupt 
* bit 3=0: M1 \ Graphics 1 mode 
* bit 4=0: M2 / 
* bit 5=0: reserved 
* bit 6=1: 16x16 sprites 
        bit 7=0: Sprite magnification (1x)
* 
* VDP#2 PNT (Pattern name table) at >0000 (>00 * >400) 
* VDP#3 PCT (Pattern color table) at >0380 (>0E * >040) 
* VDP#4 PDT (Pattern descriptor table) at >0800 (>01 * >800) 
* VDP#5 SAT (sprite attribute list) at >0300 (>06 * >080) 
* VDP#6 SPT (Sprite pattern table) at >0400 (>80 * >008) 
* VDP#7 Set background color to black 
                                         *************************************************************** 
VMODE1 DATA >0000,>01E2,>0200,>030E,>0401,>0506,>0680,>0700,32 
*************************************************************** 
* ROM: VDP text mode (values for shadow registers) 
                        ********@*****@*********************@************************** 
* VDP#0 Control bits
* bit 6=0: M3 | Graphics 1 mode<br>* bit 7=0: Disable external VDP
        bit 7=0: Disable external VDP input
* VDP#1 Control bits 
* bit 0=1: 16K selection 
* bit 1=1: Enable display 
* bit 2=1: Enable VDP interrupt 
* bit 3=1: M1 \ TEXT MODE 
* bit 4=0: M2 / 
* bit 5=0: reserved 
        bit 6=1: 16x16 sprites
        bit 7=0: Sprite magnification (1x)
* 
* VDP#2 PNT (Pattern name table) at >0000 (>00 * >400) 
* VDP#3 PCT (Pattern color table) at >0380 (>0E * >040) 
* VDP#4 PDT (Pattern descriptor table) at >0800 (>01 * >800) 
* VDP#5 SAT (sprite attribute list) at >0300 (>06 * >080) 
* VDP#6 SPT (Sprite pattern table) at >0400 (>80 * >008) 
* VDP#7 Set foreground color to white/Background color to black 
*************************************************************** 
VMODET DATA >0000,>01F2,>0200,>030E,>0401,>0506,>0680,>07F0,40
```